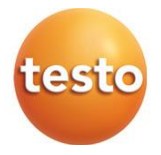

### **testo 310 II – Analizzatore fumi**

Manuale di istruzioni

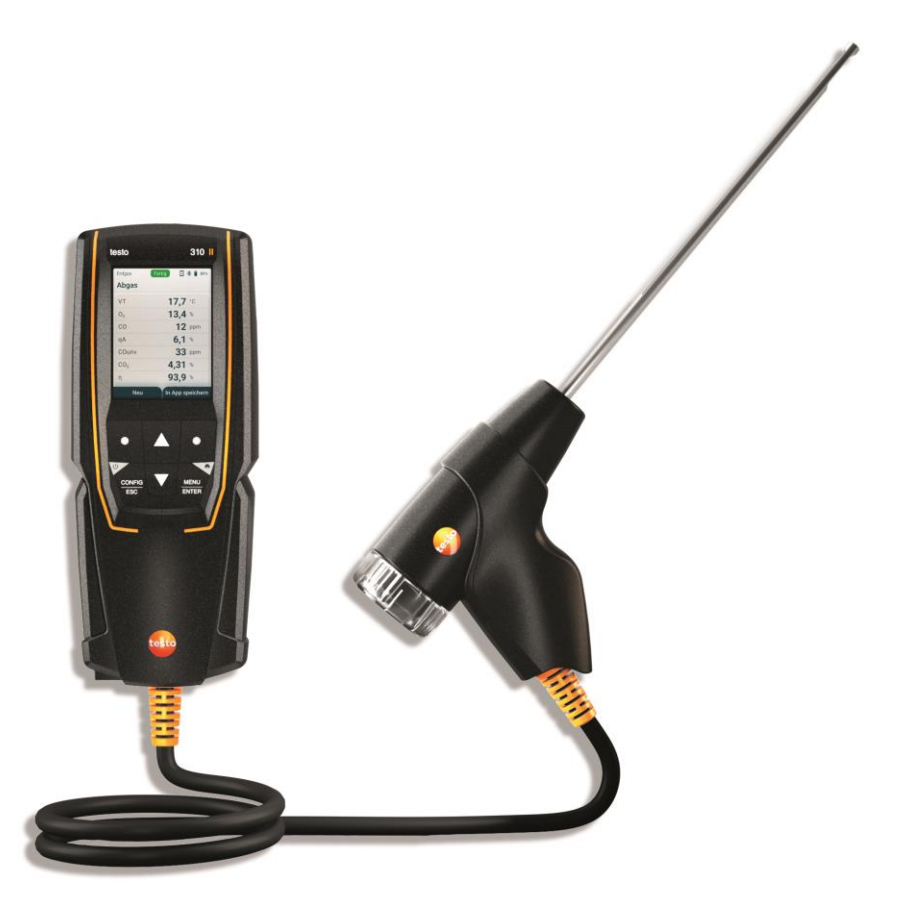

# **Indice**

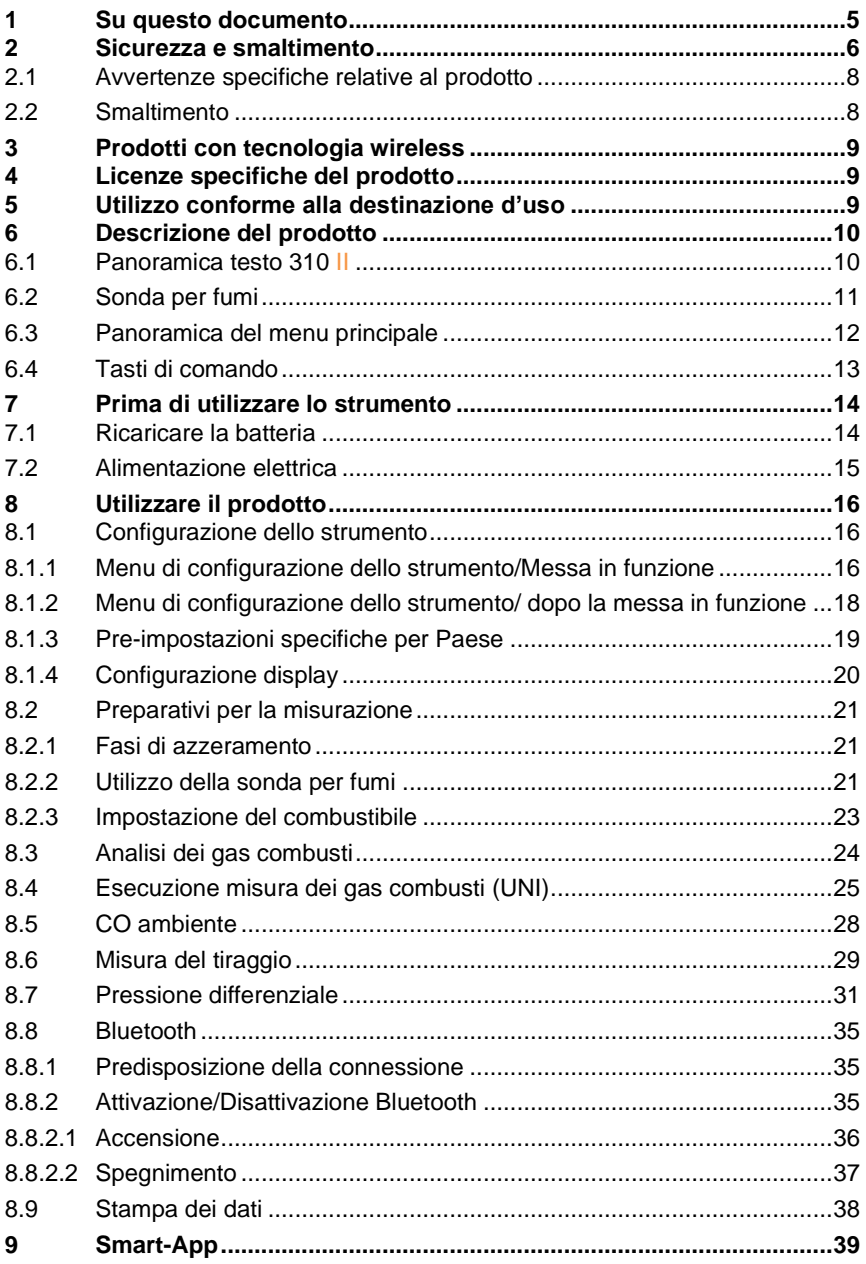

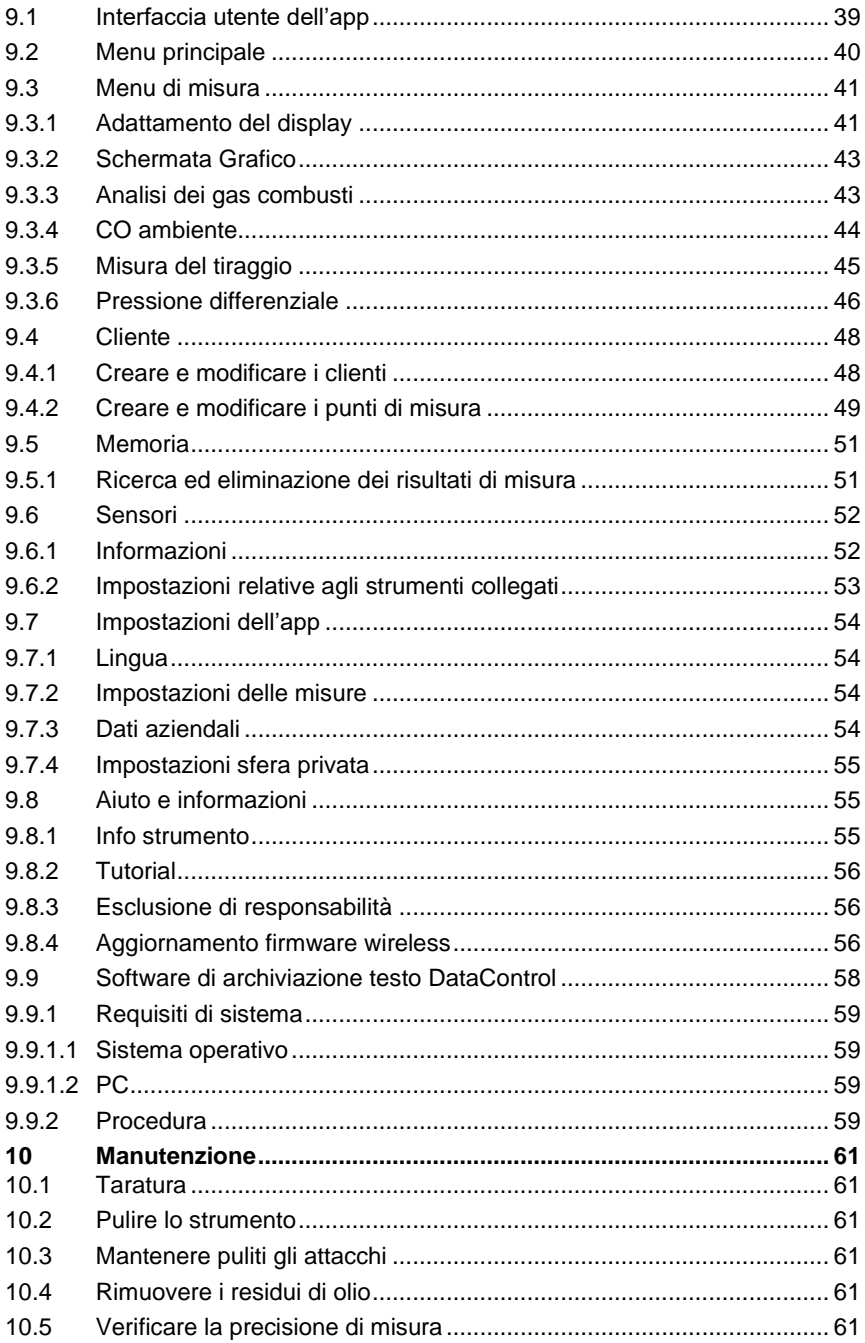

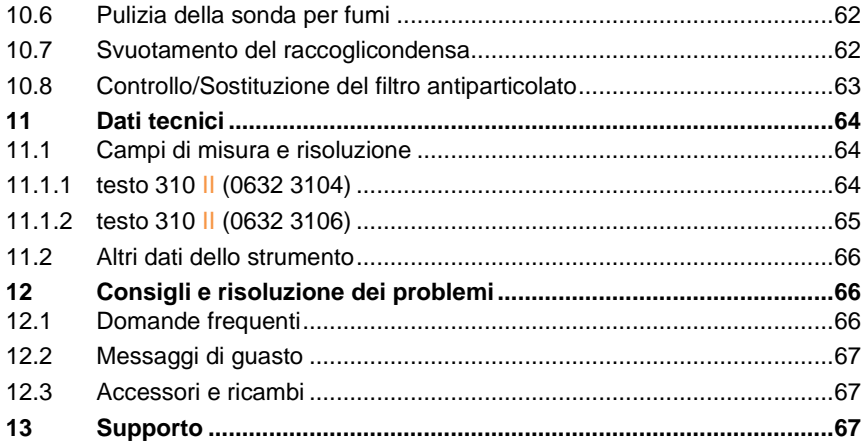

# **1 Su questo documento**

- Il manuale di istruzioni è parte integrante dello strumento.
- Per evitare lesioni e danni al prodotto, leggere in particolare le istruzioni e le avvertenze di sicurezza.
- Leggere attentamente il presente manuale per acquisire familiarità con lo strumento prima di metterlo in funzione.

### **Simboli e convenzioni**

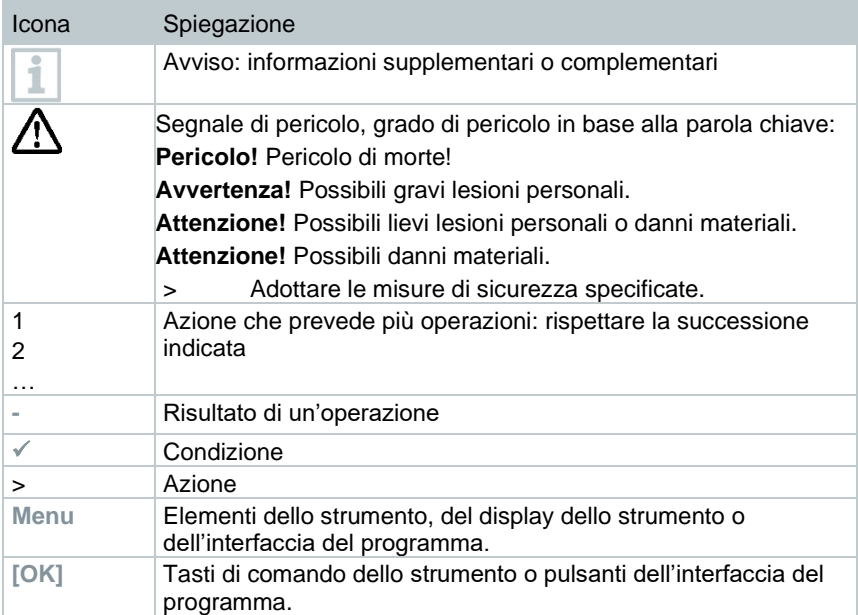

### **Avvertenze di pericolo**

Osservare sempre le informazioni contrassegnate dai seguenti simboli e pittogrammi di pericolo. Prendere le misure di sicurezza specificate!

### **A PERICOLO**

Pericolo di morte!

### **A** AVVERTENZA

Richiama l'attenzione su possibili lesioni gravi.

### **ATTENZIONE**

Richiama l'attenzione su possibili lesioni lievi.

### **ATTENZIONE**

Richiama l'attenzione su possibili danni materiali.

# **2 Sicurezza e smaltimento**

#### **Istruzioni generali di sicurezza**

- Utilizzare il prodotto solo in modo conforme e nell'ambito dei parametri specificati nei dati tecnici. Non esercitare forza sul prodotto.
- Non mettere in funzione lo strumento se la custodia è danneggiata.
- Eventuali pericoli possono scaturire anche dagli impianti da misurare e/o dall'ambiente in cui si svolge la misura: Durante la misura osservare le norme di sicurezza vigenti sul posto.
- Non esporre il prodotto a temperature più alte di 50 °C (122 °F).
- Non conservare il prodotto insieme a solventi. Non usare prodotti essiccanti.
- Su questo prodotto possono essere svolti esclusivamente gli interventi di manutenzione e cura descritti nel presente documento. Attenersi alle procedure prescritte. Utilizzare solo ricambi originali Testo.

#### **Batteria ricaricabile integrata**

### **A** PERICOLO

#### **Pericolo di morte! La batteria ricaricabile integrata può esplodere se si surriscalda.**

- **-** Non esporre lo strumento a una temperatura ambiente più alta di 50 °C.
- Non rimuovere la batteria.
- Se le batterie ricaricabili vengono utilizzate in modo improprio, possono danneggiarsi irreparabilmente e/o causare lesioni off folgorazione elettrica, incendi o la fuoriuscita di sostanze chimiche.
- Non deformare le batterie. Le batterie non devono essere schiacciate, perforate, smontate, punte, modificate o danneggiate in altro modo. Ciò può causare la dispersione dei gas, la fuoriuscita dei liquidi contenuti all'interno della batteria e/o un'esplosione.
- Sostanzialmente, il contatto con i componenti che fuoriescono dalla batteria può causare un pericolo per la salute e l'ambiente. Durante il contatto con batterie sospette (fuoriuscita di liquidi, deformazioni, cambiamenti di colore, ammaccature, ecc.), indossare un'idonea protezione del corpo e delle vie respiratorie.
- Lo smaltimento delle batterie deve avvenire in conformità alle norme locali e nazionali. Per evitare cortocircuiti e un conseguente surriscaldamento, le batterie al litio non devono mai essere conservate alla rinfusa se non sono protette. Misure idonee contro i cortocircuiti sono ad es. la conservazione delle batterie nelle confezioni originali o in sacchetti di plastica, la protezione dei poli con del nastro adesivo o l'affondamento in sabbia asciutta.
- Il trasporto e la spedizione di batterie al litio devono avvenire in conformità alle norme locali e nazionali.

## **2.1 Avvertenze specifiche relative al prodotto**

• Sul retro dello strumento sono incorporati dei magneti per fissare lo strumento su superfici metalliche.

### **A PERICOLO**

### **Campo magnetico**

**Può rappresentare un pericolo per i portatori di pace-maker.**

**- Mantenere una distanza minima di 20 cm tra il pace-maker e lo strumento.**

### **ATTENZIONE**

#### **Campo magnetico Danneggiamento di altri strumenti!**

- **- Mantenere una distanza di sicurezza da prodotti che potrebbero essere danneggiati dai campi magnetici (p.es. monitor, computer, carte di credito).**
- I dati di temperatura su sonde/sensori si riferiscono solo al campo di misura dei sensori. Non esporre le impugnature e i cavi di alimentazione a temperature superiori a 70 °C (158 °F), se non sono espressamente compatibili con temperature più alte.

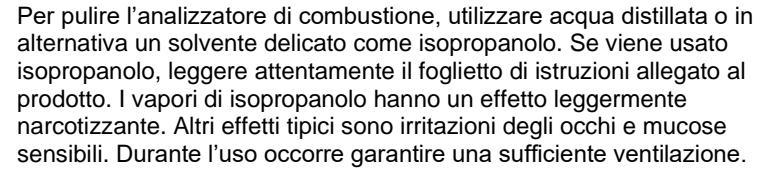

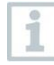

Non conservare solventi e sgrassanti, come ad es. isopropanolo, nella valigetta, poiché un'eventuale fuoriuscita di isopropanolo potrebbe causare danni allo strumento e ai sensori.

L'uso di alcol o detergente per freni forte e penetrante può causare danni allo strumento.

# **2.2 Smaltimento**

• Smaltire le batterie difettose in conformità con le disposizioni di legge vigenti.

 $\mathbb{Z}$  Reg. RAEE n. DE 75334352

• Terminato il ciclo di vita del prodotto, smaltirlo nella raccolta differenziata per dispositivi elettrici / elettronici (secondo le norme vigenti) oppure restituirlo a Testo per lo smaltimento.

# **3 Prodotti con tecnologia wireless**

Modifiche o trasformazioni che non sono espressamente approvate dall'ente ufficiale responsabile possono portare al ritiro dei permessi operativi.

La trasmissione dei dati può essere disturbata da strumenti che trasmettono sulla stessa banda ISM.

L'utilizzo di connessioni wireless può non essere ammesso, ad es. in aerei o ospedali.

Informarsi in proposito prima dell'uso!

In questo caso, prima di accedere a questi luoghi è necessario:

- Spegnere lo strumento.
- Isolare lo strumento da tutte le sorgenti elettriche esterne (cavo elettrico, accumulatori di energia esterni, …).

# **4 Licenze specifiche del prodotto**

Le certificazioni nazionali aggiornate sono rilevabili dalla guida rapida cartacea fornita in dotazione.

# **5 Utilizzo conforme alla destinazione d'uso**

**testo 310 II** è uno strumento di misura portatile per l'analisi professionale dei gas combusti di impianti di combustione:

- impianti di combustione a scala ridotta (oli combustibili e gas)
- caldaie a condensazione e a basse temperature
- caldaie a gas

Con **testo 310 II** è possibile eseguire la taratura di questi impianti e controllare che si rispettino i valori limite in vigore.

**testo 310 II** permette inoltre di svolgere le seguenti operazioni:

- Regolazione dei valori di  $O_2$ , CO e CO<sub>2</sub> negli impianti di combustione per garantire un funzionamento ottimale.
- Misura del tiraggio.
- Misura e regolazione della pressione del gas in movimento nelle caldaie a gas.
- Misura del CO ambiente.

**testo 310 II** non deve essere utilizzato:

• come strumento di sicurezza (allarme)

# **6 Descrizione del prodotto**

## **6.1 Panoramica testo 310 II**

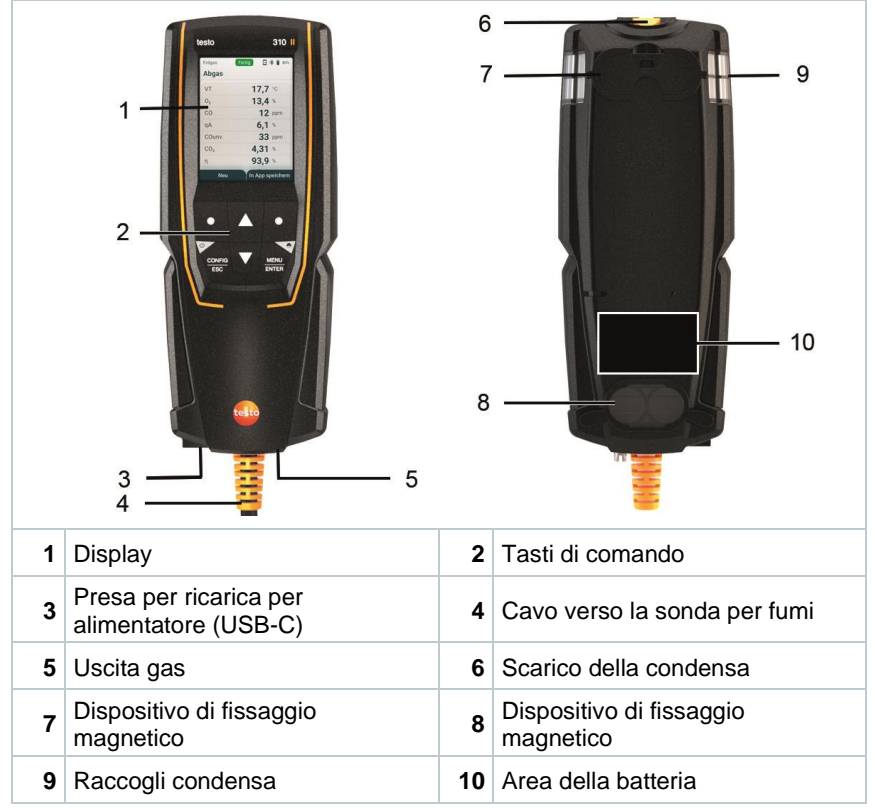

### **Legenda dei simboli**

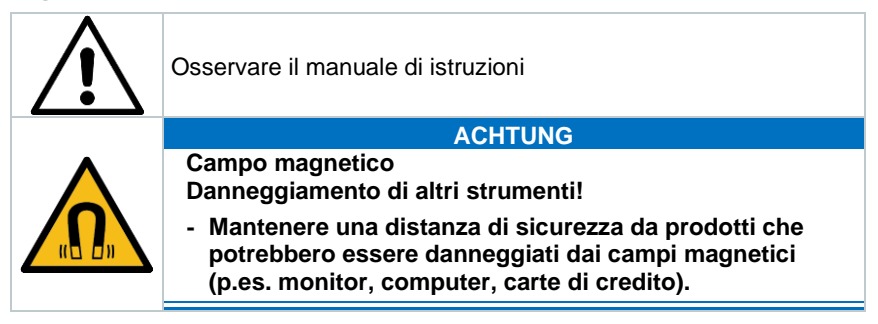

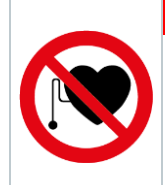

### **GEFAHR**

**Campo magnetico**

**Può rappresentare un pericolo per i portatori di pacemaker.**

**- Mantenere una distanza minima di 20 cm tra il pacemaker e lo strumento.**

## **6.2 Sonda per fumi**

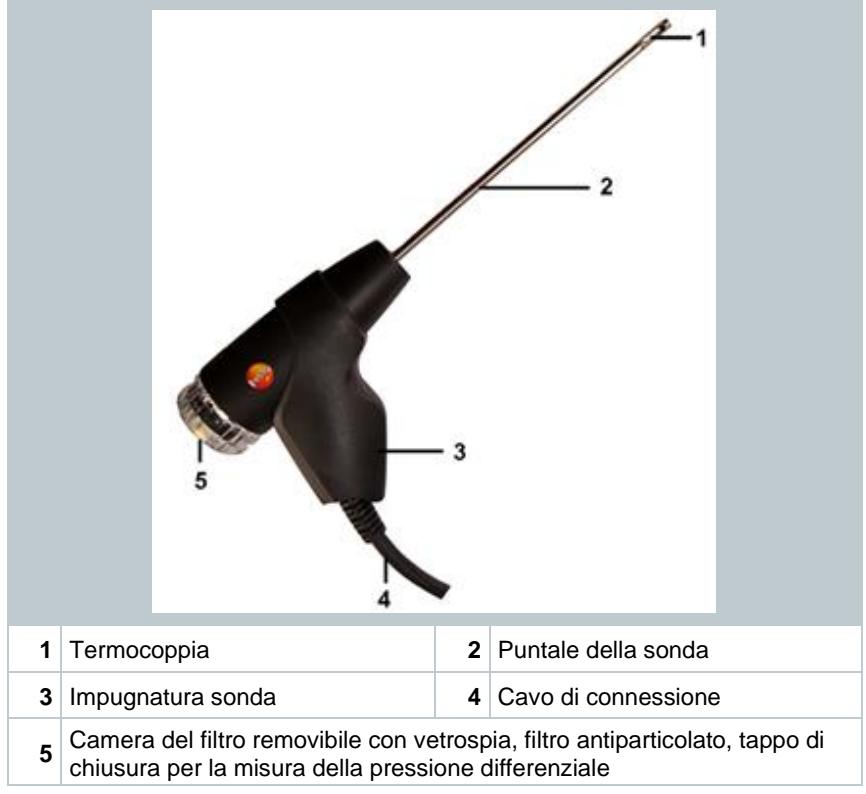

### **Legenda dei simboli**

### **A** AVVERTENZA

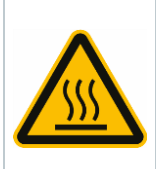

**Cautela! Pericolo di ustioni causato dal puntale della sonda caldo dopo un lungo periodo di utilizzo.**

**- Prima di toccare il puntale della sonda o di imballare lo strumento: spegnere lo strumento e lasciar raffreddare il puntale della sonda.**

# **6.3 Panoramica del menu principale**

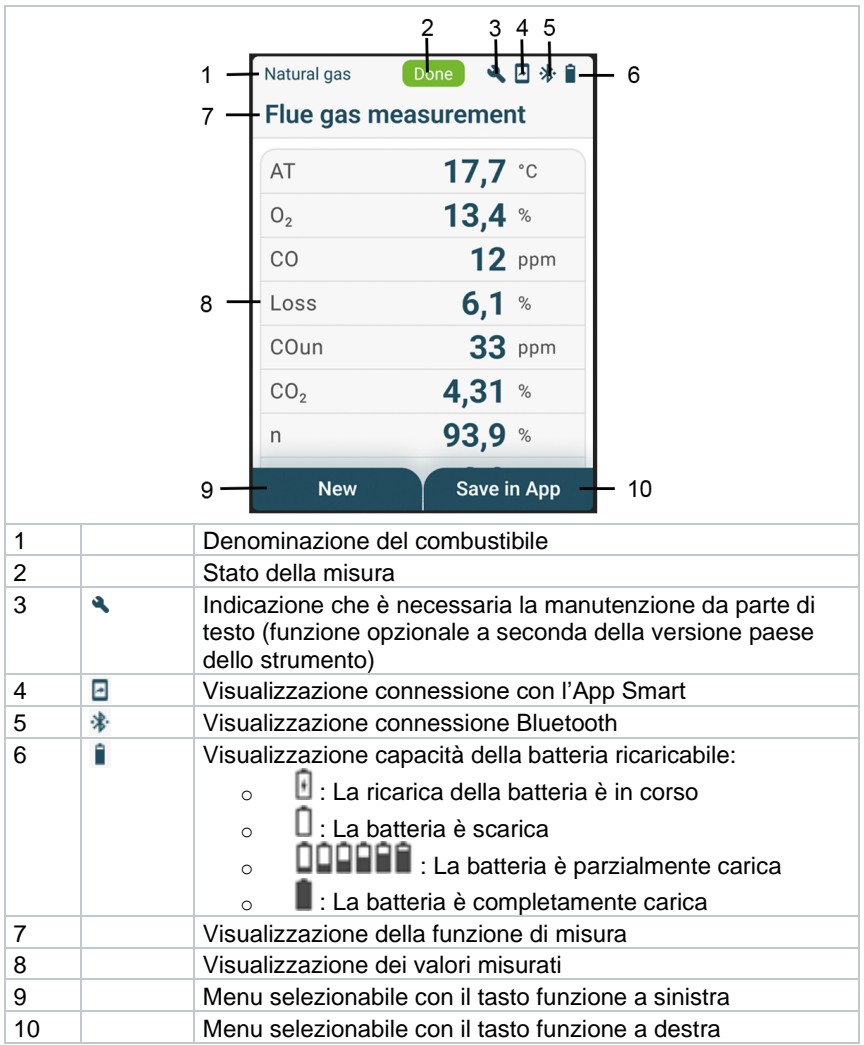

# **6.4 Tasti di comando**

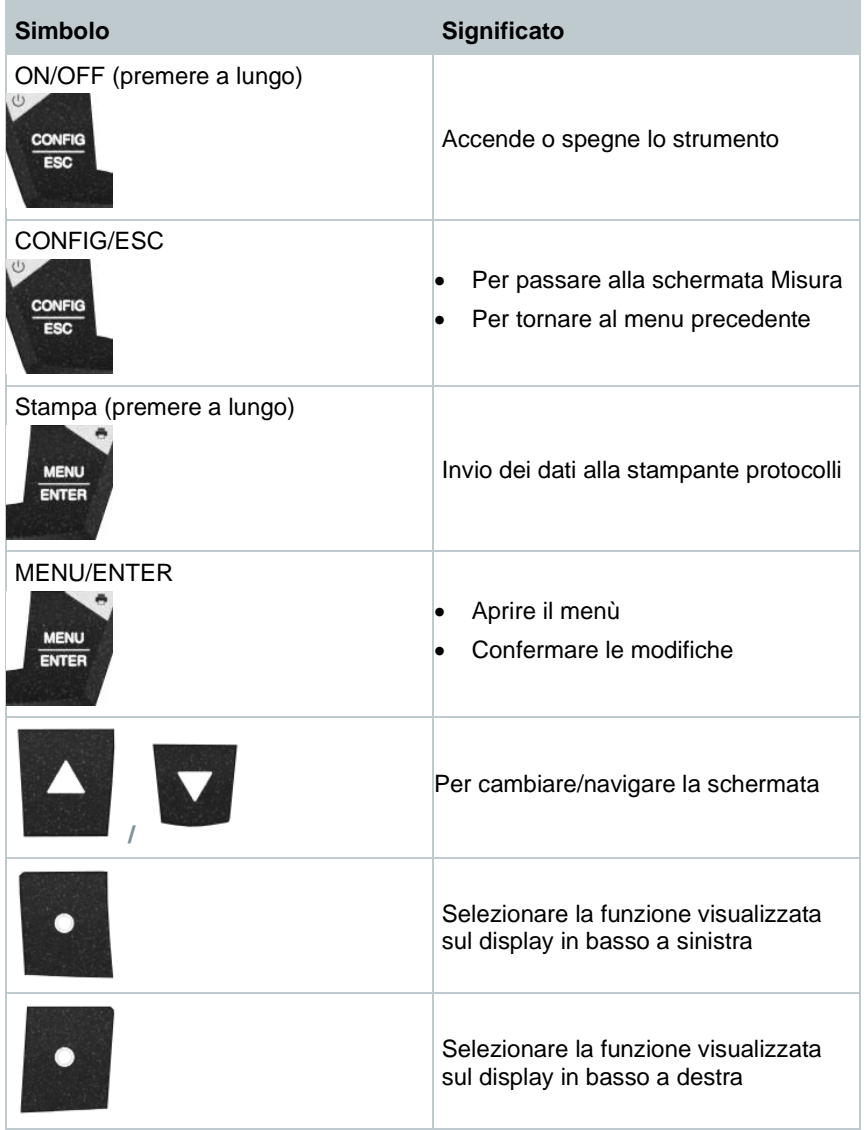

# **7 Prima di utilizzare lo strumento**

## **7.1 Ricaricare la batteria**

### **A** PERICOLO

- **- Non caricare la batteria ricaricabile in zone a rischio di esplosione!**
- **- Lo strumento può essere caricato soltanto all'esterno di un'atmosfera a rischio di esplosione in un range di temperatura ambientale di 0 °C … +35 °C con un relativo caricabatteria.**

### **AVVERTENZA**

### **Pericolo di lesioni! Pericolo di danneggiare lo strumento! Deformazioni nella zona della batteria ricaricabile!**

Controllare periodicamente se lo strumento presenta delle deformazioni o danni nella zona delle batterie. Nel caso fosse presente una deformazione, lo strumento non può più essere utilizzato. Spegnerlo, per evitare danni fisici o danni allo strumento. Smaltire lo strumento nel pieno rispetto dell'ambiente (rispettare la normativa locale in materia) o restituirlo alla Testo per lo smaltimento.

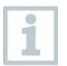

La batteria incorporata è fissa è può essere sostituita solo da un centro assistenza di Testo.

Lo strumento viene consegnato con una batteria parzialmente carica.

**- Prima di utilizzare lo strumento di misura, caricare completamente la batteria.**

Ricaricare la batteria esclusivamente con l'alimentatore originale Testo fornito in dotazione.

Lo strumento segnala una batteria scarica attraverso un'icona della batteria non piena.

- **1** Con l'aiuto dell'alimentatore, collegare lo strumento a una presa elettrica. A tal fine, collegare il connettore dell'alimentatore alla presa situata nella parte inferiore sinistra dello strumento.
- II processo di ricarica inizia. Lo stato di ricarica viene visualizzato sul display. Il processo di ricarica si arresta automaticamente quando la batteria è completamente carica.

### **Cura della batteria**

i

- Non lasciar scaricare completamente la batteria.
- Conservare l'apparecchio solo con batteria carica e a basse temperature, tuttavia non inferiori a 0 °C (migliori condizioni di conservazione: carica al 50-75% = 2 segmenti) e temperatura ambiente di 10-20 °C; prima del riutilizzo caricare completamente.
- La durata della batteria dipende dalle condizioni di conservazione, di esercizio e ambientali. In caso di utilizzo frequente, l'autonomia della batteria si riduce sempre di più. Quando l'autonomia si riduce notevolmente, sostituire la batteria.

# **7.2 Alimentazione elettrica**

Non effettuare misurazioni durante l'alimentazione elettrica. Eventuali misurazioni effettuate durante l'alimentazione elettrica possono portare a errori di misura (precisione di misura durante l'alimentazione elettrica o non più nel quadro delle specifiche).

- **1** Collegare il connettore dell'alimentatore al relativo ingresso dello strumento.
- **2** Collegare la spina dell'alimentatore a una presa elettrica.
- Lo strumento di misura viene alimentato dall'alimentatore.

# **8 Utilizzare il prodotto**

## **8.1 Configurazione dello strumento**

Lo strumento possiede due diversi menu di configurazione. Il menu che viene visualizzato dallo strumento dipende dallo stato in cui si trova lo strumento quando si accede al menu.

### **8.1.1 Menu di configurazione dello strumento/Messa in funzione**

La prima volta che viene acceso, lo strumento visualizza automaticamente il menu di configurazione dello strumento.

### **Configurazione dello strumento**

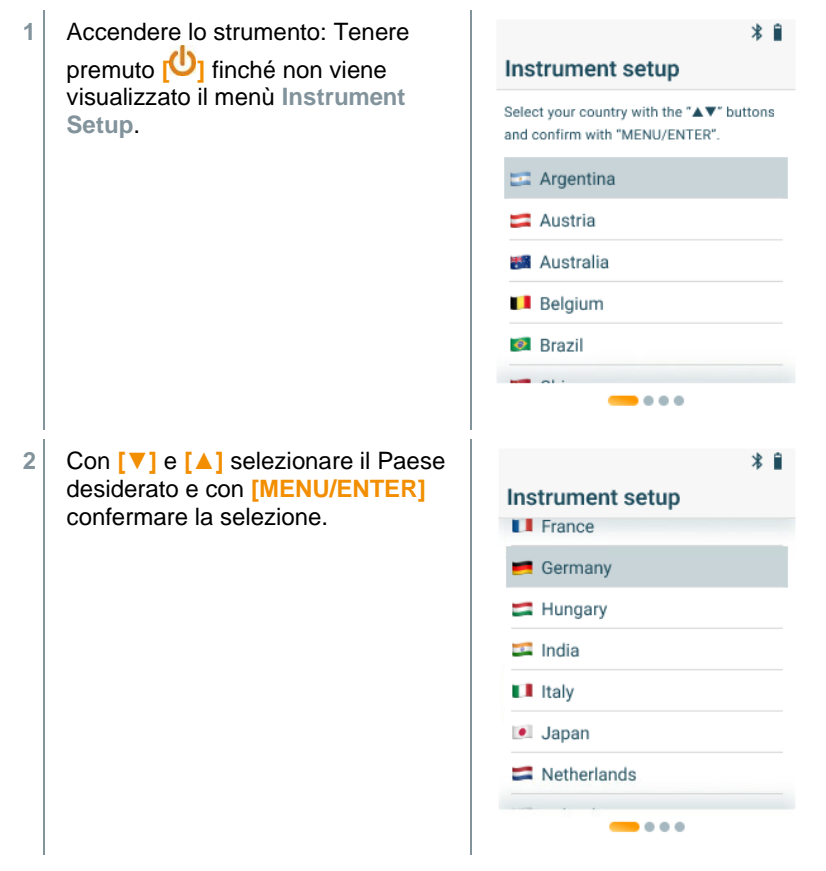

 $\blacktriangleright$  Selezionando il Paese, si attiva automaticamente il codice paese corrispondente, con le diverse formule di calcolo e i relativi parametri di misura.

Viene visualizzata la selezione della lingua.

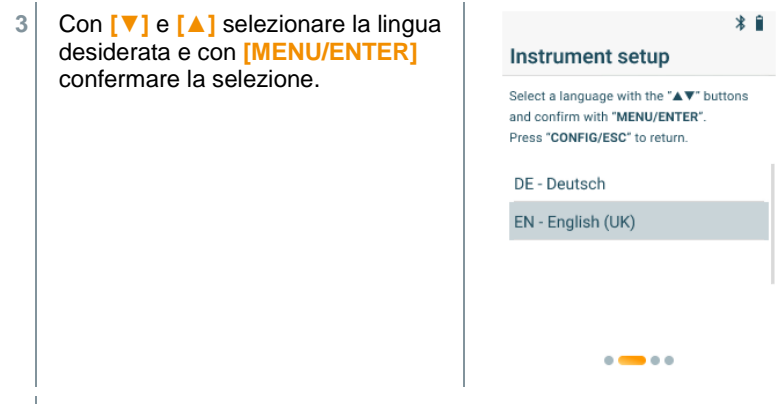

- $\Box$  Lo strumento passa alla lingua display selezionata e vengono appaiono i menù per configurazioni ulteriori.
- **3** Predisposizione di ulteriori configurazioni:

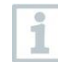

Premendo **[CONFIG/ ESC]** è possibile tornare in qualsiasi momento al parametro precedente.

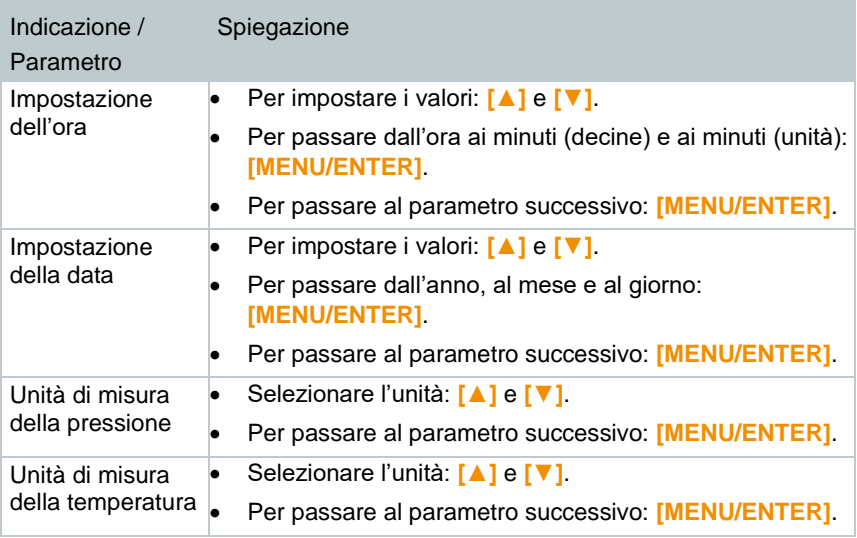

i

### **8.1.2 Menu di configurazione dello strumento/ dopo la messa in funzione**

In seguito alla messa in funzione iniziale, è possibile predisporre delle impostazioni tramite il menù di configurazione dello strumento.

Le impostazioni dello strumento possono essere predisposte soltanto se non c'è nessuna misurazione in corso.

### **Configurazione dello strumento**

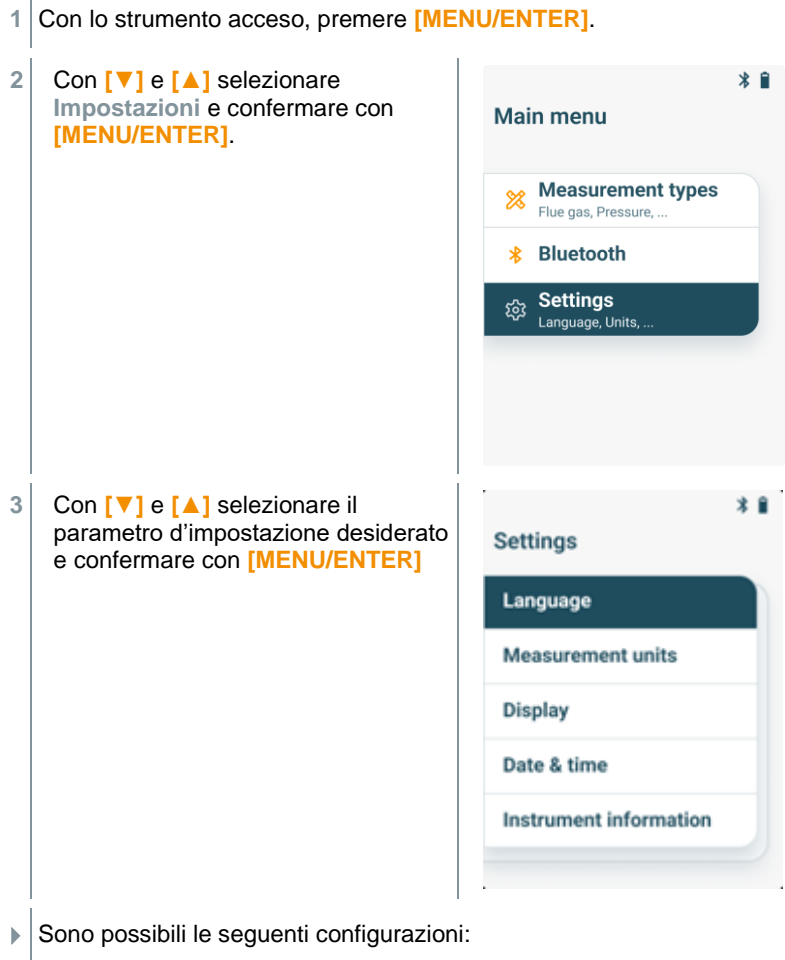

• **Lingua**: Selezione delle lingue disponibili

- **Unità di misura**: Modifica dell'unità della temperatura e dell'unità di misura della pressione
- **Paese**: Modifica della versione paese (dopo aver modificato la versione paese, lo strumento si riavvia automaticamente)
- **Display**: Regolazione della luminosità (25%, 50%, 75% o 100%) e della funzione Auto-Off
- **Data & Ora**: Impostazione di data e ora
- **Ripristino delle impostazioni di fabbrica**: Ripristino dello strumento alle impostazioni di fabbrica
- **Info strumento**: Visualizzazione delle informazioni sullo strumento (semplice visualizzazione delle informazioni, nessuna possibilità di modifica delle impostazioni)

## **8.1.3 Pre-impostazioni specifiche per Paese**

Impostando il Paese, vengono attivate le specifiche formule di calcolo utilizzate in quel Paese, nonché i relativi parametri di misura e i combustibili. Questa impostazione determina inoltre il formato della data e dell'ora. L'impostazione del codice Paese avviene nel menu di configurazione dello strumento / Messa in funzione.

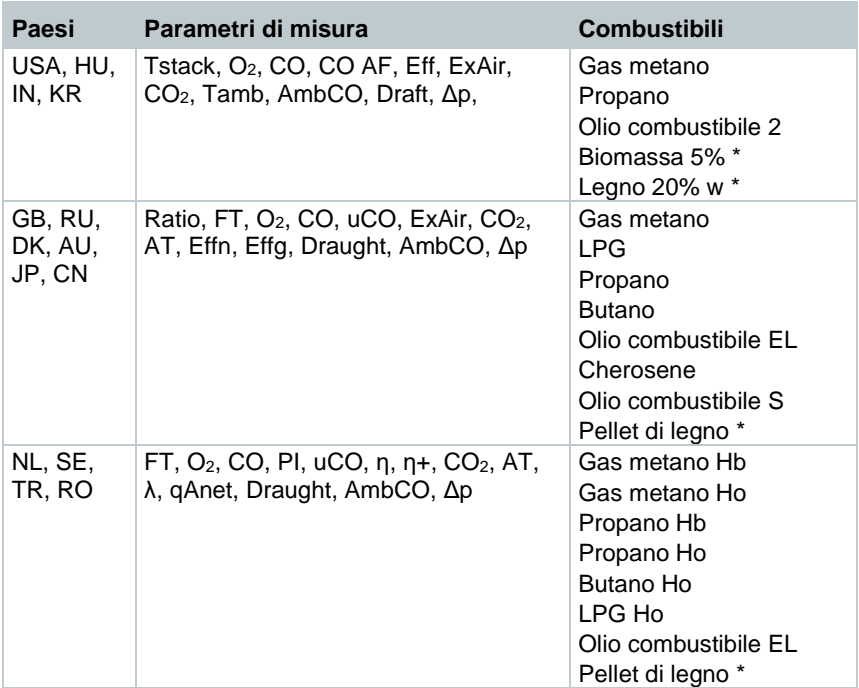

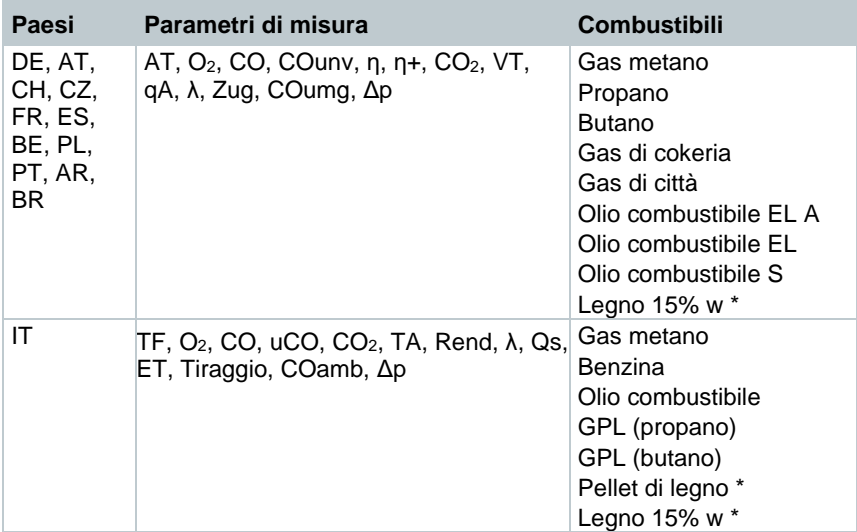

 $\overline{\hspace{1.5em}}$  solo testo 310 II (0563 3104)

# **8.1.4 Configurazione display**

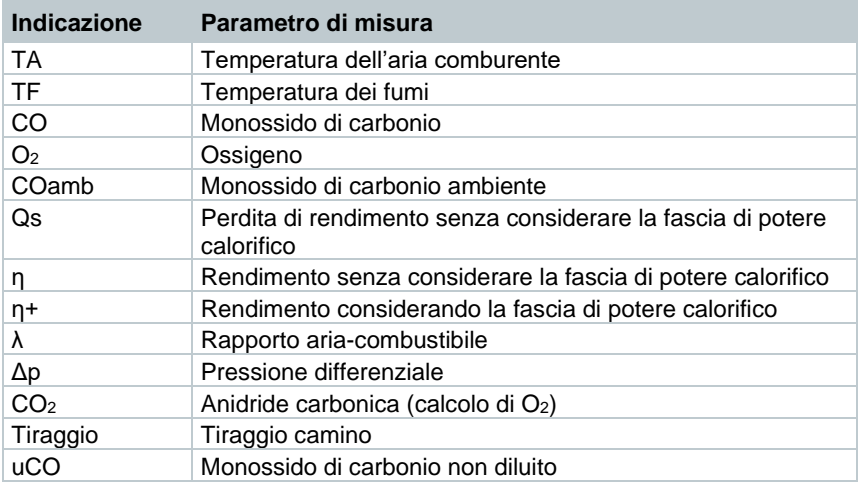

## **8.2 Preparativi per la misurazione 8.2.1 Fasi di azzeramento**

### **Sensori dei gas**

Se è impostata la misurazione dei gas combusti o CO ambiente, dopo l'accensione dello strumento i sensori dei gas vengono azzerati (fase di azzeramento).

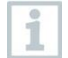

Durante la fase di azzeramento, la sonda fumi deve trovarsi all'aria fresca!

### **Sensore di pressione**

Se è impostata la misura del tiraggio o della pressione differenziale, dopo l'accensione dello strumento il sensore della pressione viene azzerato (fase di azzeramento).

### **Misura della temperatura dell'aria comburente (TA)**

Durante la fase di azzeramento, la termocoppia della sonda per fumi misura la temperatura. Al termine della fase di azzeramento, questa temperatura viene importata nello strumento.

Tutti le grandezze di misura relative verranno calcolate con questo valore. Tuttavia, durante la fase di azzeramento, la sonda per fumi deve trovarsi in prossimità della presa d'aria esterna del bruciatore!

## **8.2.2 Utilizzo della sonda per fumi**

**AVVERTENZA Pericolo di ustioni causato da sonde, puntali e punte di sensori calde! - Subito dopo una misura, non toccare a mani nude i componenti caldi (> 45 °C/113 °F). - In caso di ustioni, raffreddare immediatamente la parte interessata con acqua fredda ed eventualmente consultare un medico. Lasciar raffreddare le sonde, i puntali o le punte dei sensori. - Prima di imballare lo strumento, spegnere lo strumento e lasciare raffreddare il puntale della sonda.**

### **Controllo della termocoppia**

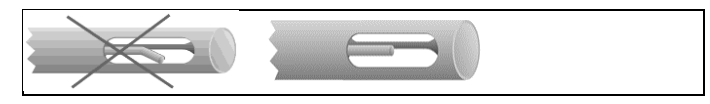

La termocoppia della sonda fumi non deve poggiare sul cappuccio di protezione della sonda.

• Controllare prima dell'uso. Se necessario, piegare all'indietro la termocoppia.

### **Allineamento della sonda fumi**

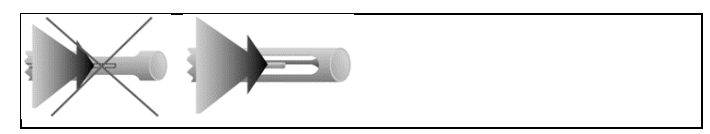

I gas combusti devono poter scorrere liberamente attraverso la termocoppia.

• Allineare la sonda, girandola se necessario.

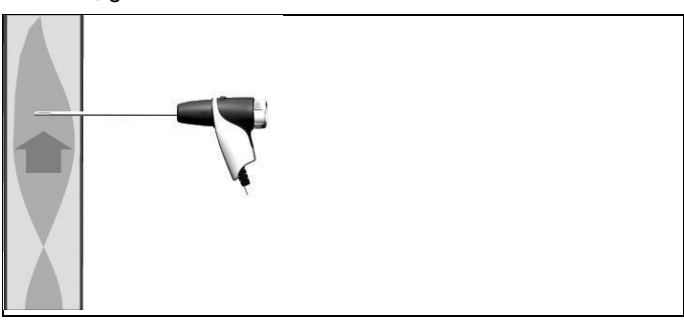

Il puntale della sonda deve trovarsi al centro del flusso di fumi.

• Allineare la sonda per fumi in modo che il puntale si trovi al centro del flusso (area di massima temperatura dei fumi).

## **8.2.3 Impostazione del combustibile**

Per la misurazione dei gas combusti è necessario che il combustibile sia correttamente impostato.

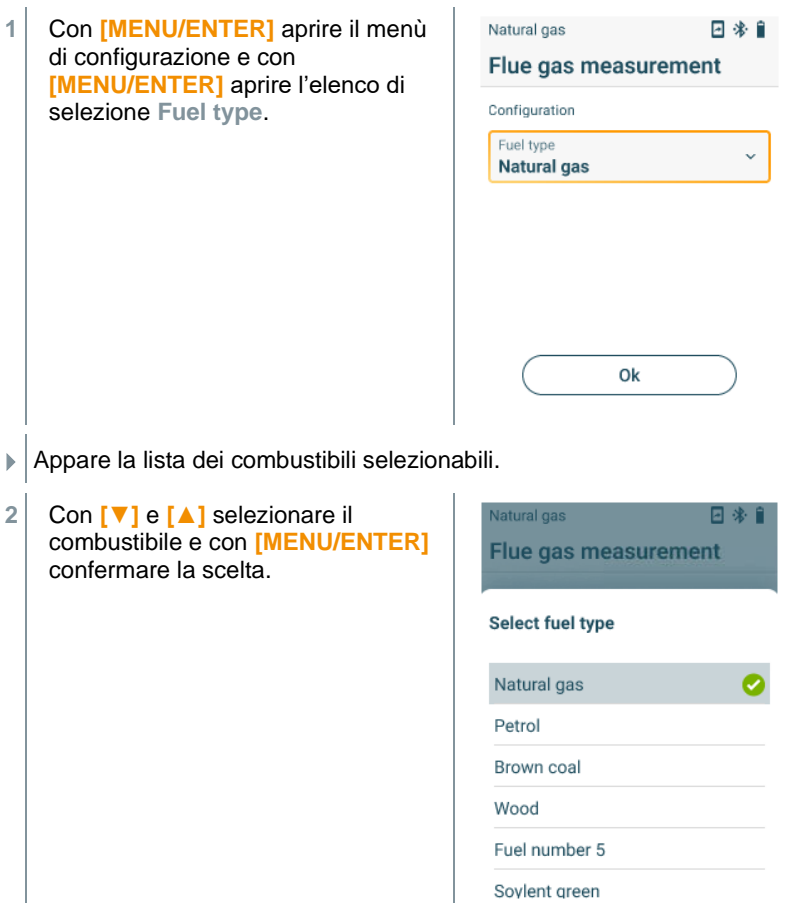

i

## **8.3 Analisi dei gas combusti**

Per garantire la precisione dello strumento, è necessario selezionare e/o configurare il combustibile corretto.

Per ottenere risultati attendibili, la misura dei gas combusti dovrebbe durare almeno 3 minuti e lo strumento visualizzare valori stabili.

#### **Selezione del tipo di misurazione**

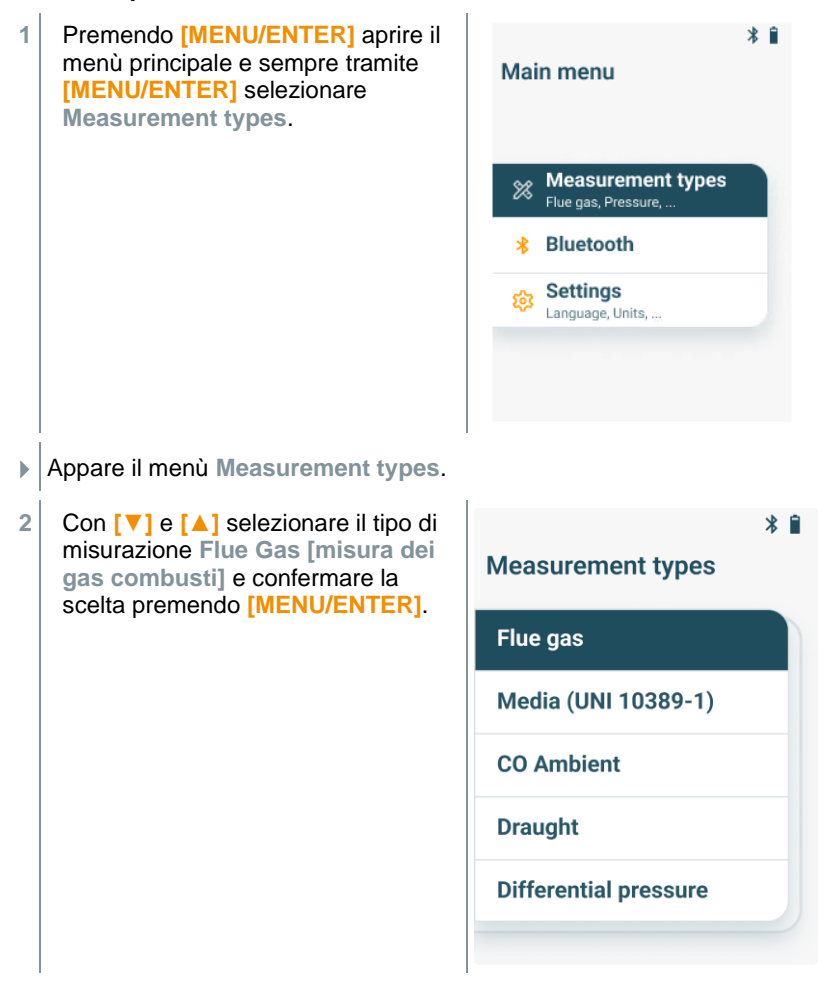

### **Effettuazione della misura**

- **1** Se necessario, lo strumento di misura può essere azzerato manualmente all'aria aperta.
- **2** Iniziare la misurazione: selezionare **[Start]** con il tasto funzione destro.
- $\blacktriangleright$  Inizia la misurazione.
- **3** Terminare la misurazione: selezionare **[Stop]** con il tasto funzione destro.
- Il risultati di misura vengono visualizzati sul display.

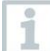

Se lo strumento di misura è collegato all'App testo Smart, con il tasto funzione destro è possibile salvare i risultati di misura nell'app.

**4** Estrarre la sonda per fumi dal canale dei gas di scarico e lavarla all'aria fresca.

## **8.4 Esecuzione misura dei gas combusti (UNI)**

Con questa funzione viene svolta una serie di misure con 3 fasi di misura (UNI 1 – UNI 3) per definire un valore medio.

#### **Selezione del tipo di misurazione**

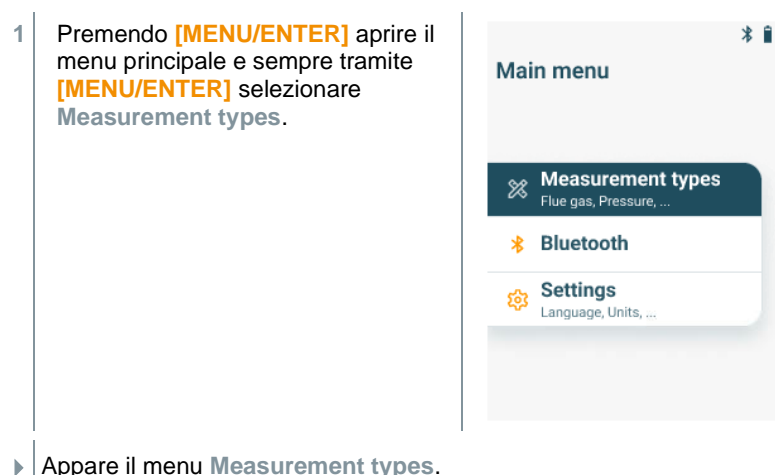

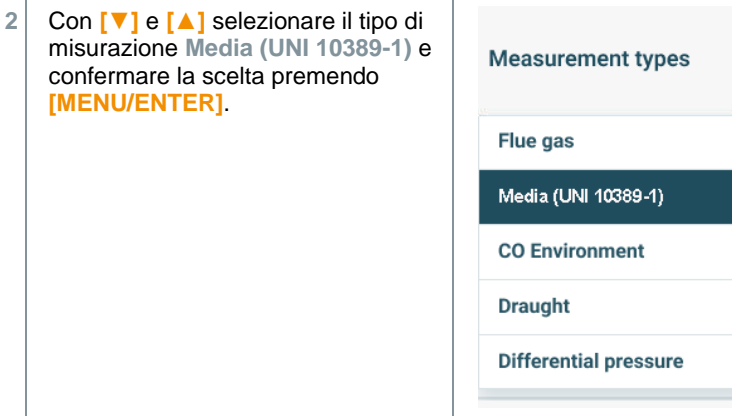

### **Esecuzione della misura**

- **1** Se necessario, lo strumento di misura può essere azzerato manualmente all'aria aperta.
- **2** Iniziare la misura: selezionare **[Start]** con il tasto funzione destro.

 Una volta effettuata la prima fase di misura, questa può essere interrotta tramite **[Stop]** e compaiono i risultati intermedi.

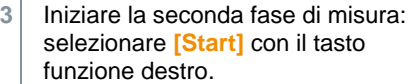

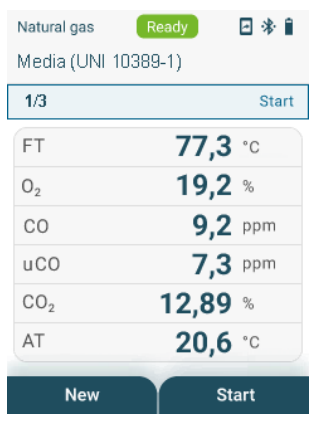

≯ ∎

- Una volta effettuata la seconda fase di misura, questa può essere interrotta di nuovo tramite **[Stop]** e compaiono i risultati intermedi.
- **4** Iniziare l'ultima fase di misura: selezionare **[Start ]** con il tasto funzione destro.

Al termine della terza fase di misura vengono visualizzati i risultati della misura.

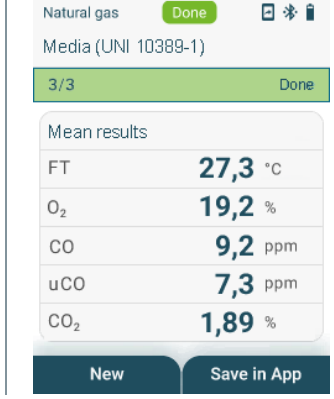

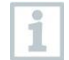

Se lo strumento di misura è collegato all'App testo Smart, con il tasto funzione destro è possibile salvare i risultati della misura nell'app.

**5** Con **[▼]** e **[▲]** scorrere nella lista dei risultati della misura per visualizzare nuovamente i risultati della misura intermedi delle fasi di misura precedenti.

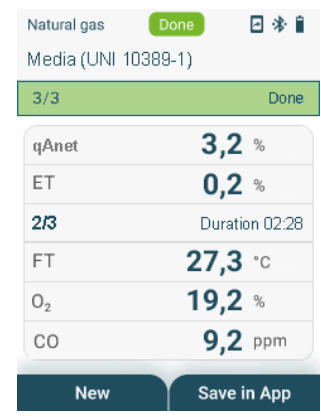

**6** Estrarre la sonda fumi dal canale dei gas combusti e lavarla all'aria fresca.

i

## **8.5 CO ambiente**

Il fumo di sigaretta influenza la misura di oltre 50 ppm. Il respiro di un fumatore influenza la misura di circa 5 ppm.

Durante la fase di azzeramento, la sonda deve essere posizionata all'aria fresca (senza CO).

### **Selezione del tipo di misurazione**

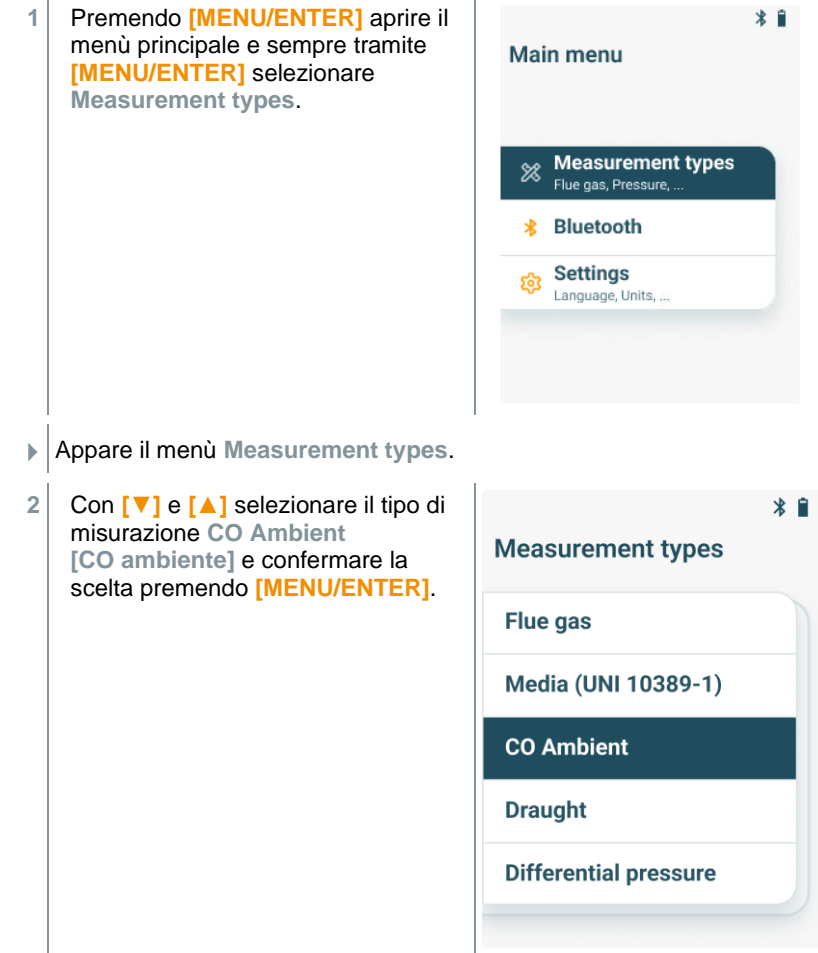

### **Effettuazione della misura**

- **1** Se necessario, lo strumento di misura può essere azzerato manualmente all'aria aperta.
- **2** Iniziare la misurazione: selezionare **[Start]** con il tasto funzione destro.
- Inizia la misurazione.
- **3** Terminare la misurazione: selezionare **[Stop]** con il tasto funzione destro.
- Il risultati di misura vengono visualizzati sul display.

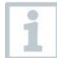

i

Se lo strumento di misura è collegato all'App testo Smart, con il tasto funzione destro è possibile salvare i risultati di misura nell'app.

# **8.6 Misura del tiraggio**

La misurazione non deve durare più di 5min., perché in caso di deriva del sensore i valori rilevati potrebbero risultare fuori tolleranza.

#### **Selezione del tipo di misurazione**

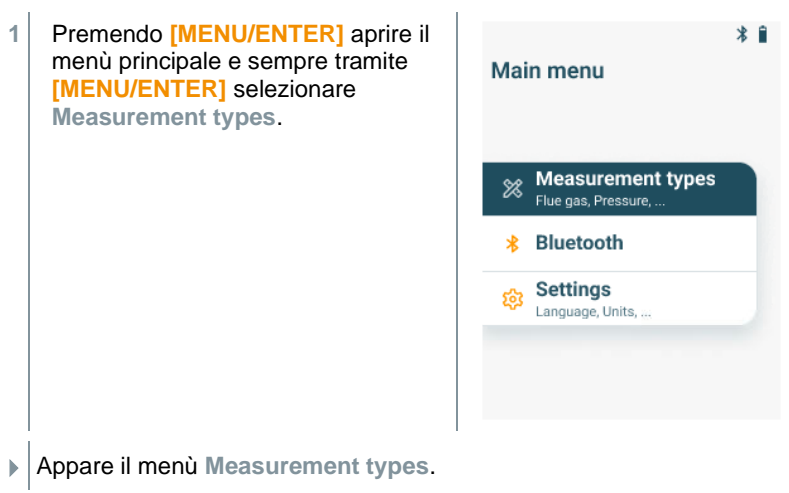

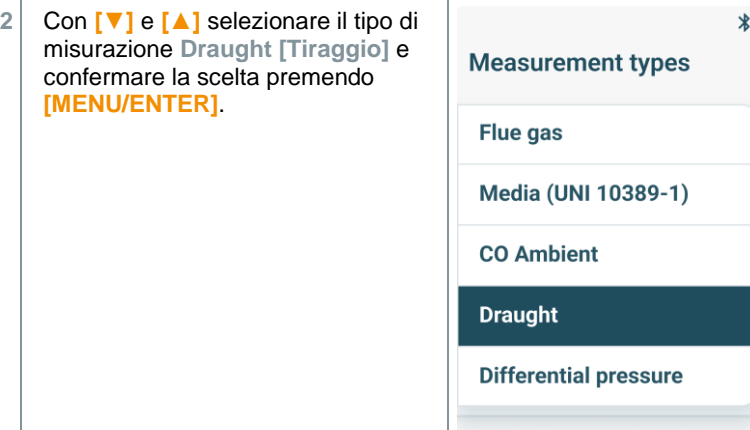

### **Effettuazione della misura**

- La sonda per fumi deve trovarsi al di fuori del camino.
- **1** Iniziare la misurazione: selezionare **[Start]** con il tasto funzione destro.

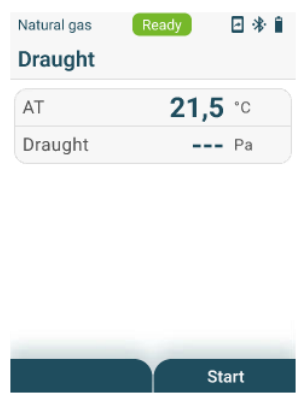

- Lo strumento effettua l'azzeramento tiraggio.
- **2** Concluso l'azzeramento, sistemare la sonda per fumi nel flusso principale (area di massima temperatura dei fumi). Il valore della temperatura fumi visualizzata sul display nella linea 2 aiuta nelle operazioni di sistemazione della sonda.
- Viene visualizzato il valore rilevato.
- **3** Terminare la misurazione: selezionare **[Stop]** con il tasto funzione destro.

## **8.7 Pressione differenziale**

### **A** PERICOLO

**Pericolo di esplosione causa miscela di gas pericolosa!**

- **- Prima di procedere con la misurazione, chiudere il percorso dei gas con il tappo di chiusura, vedere descrizione in basso!**
- **- Se, durante la misurazione della pressione differenziale, il percorso dei gas non è chiuso correttamente con il tappo di chiusura, sussiste il pericolo che fuoriesca della miscela di gas incombusto.**
- **- Da un'eventuale fuoriuscita di miscele di gas ne può conseguire un'atmosfera potenzialmente esplosiva, causando quindi situazioni con rischio di morte.**
- **- Assicurarsi che non ci siano perdite tra il punto di campionamento e lo strumento di misura.**
- **- Durante la misurazione, non fumare né utilizzare fiamme libere, in generale evitare possibili fonti d'innesco.**

La misurazione non deve durare più di 5 min., perché in caso di deriva del sensore i valori rilevati potrebbero risultare fuori tolleranza.

### **Selezione del tipo di misurazione**

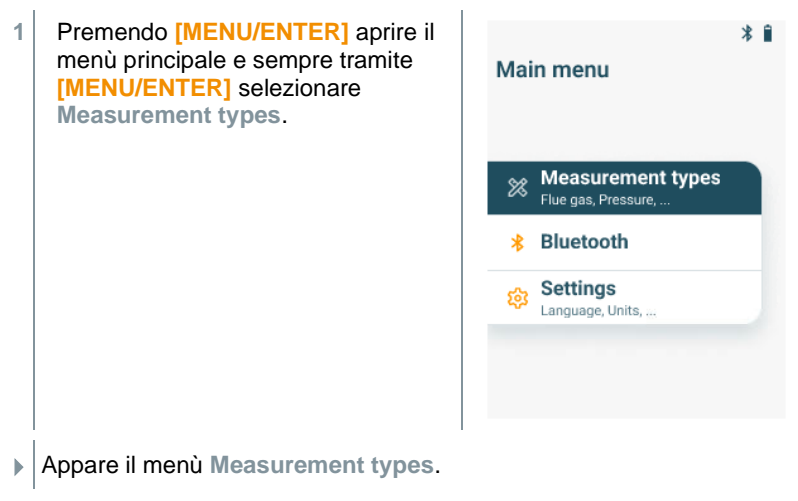

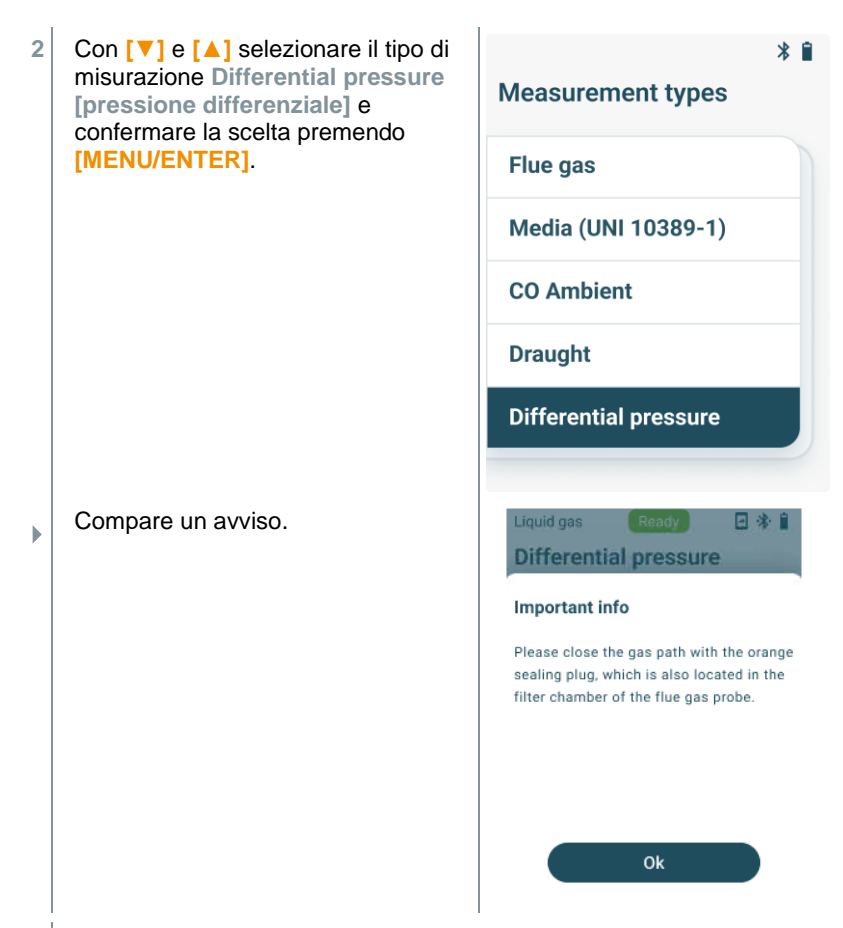

**3** Chiudere il percorso del gas con il tappo. A tal fine osservare la seguente descrizione.

### **Preparativi per la misurazione**

**1** Aprire la camera del filtro della sonda per fumi: ruotare delicatamente in senso antiorario.

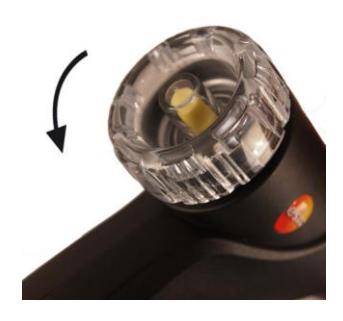

**2** Estrarre il filtro antiparticolato (1) e conservarlo, per poterlo reinserire una volta conclusa la misurazione.

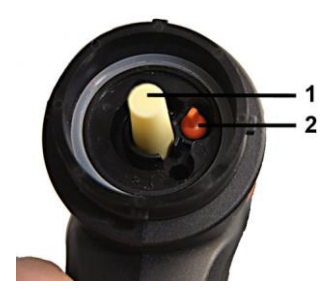

- **3** Estrarre il tappo di chiusura (2) dal supporto della camera del filtro.
- **4** Chiudere il percorso dei gas con il tappo di chiusura.

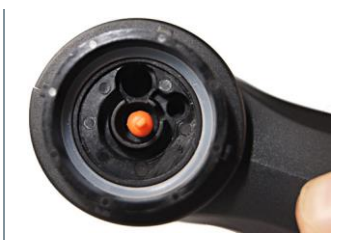

- **5** Accertarsi che il tappo di chiusura sia saldamente fissato in sede. Il tappo non deve cedere quando sollecitato da un leggero tiraggio.
- **6** Chiudere la camera del filtro della sonda per fumi.

### **ATTENZIONE**

### **Tubo della sonda caldo! Pericolo di ustioni!**

- **- Al termine di una misurazione, lasciare raffreddare il puntale della sonda prima di toccarlo!**
- **- Collegare il flessibile in silicone al puntale della sonda solo se il tubo è raffreddato!**
	- **7** Collegare il flessibile in silicone al tubo della sonda per fumi. Le aperture del tubo della sonda devono essere chiuse.

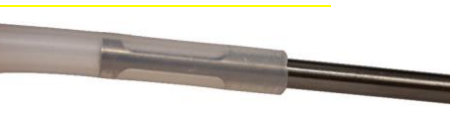

### **Effettuazione della misura**

Il flessibile in silicone deve essere libero (non pressurizzato, non piegato).

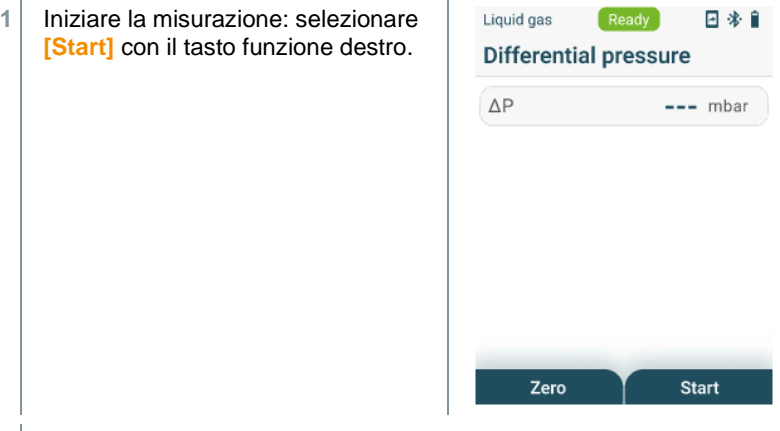

- Azzeramento.
- Collegare il flessibile in silicone al punto di campionamento.
- Pressurizzare il sistema.
- Viene visualizzato il valore rilevato.
- Terminare la misurazione: selezionare **[Stop]** con il tasto funzione destro.

#### **Dopo la misurazione**

- Aprire la camera del filtro della sonda per fumi: ruotare delicatamente in senso antiorario.
- Rimuovere il tappo di chiusura dal percorso dei gas.
- Inserire nuovamente il filtro antiparticolato nel percorso dei gas e accertarsi che sia saldamente fissato in sede.
- Chiudere la camera del filtro della sonda per fumi.
- Staccare il flessibile in silicone dal tubo della sonda.

# **8.8 Bluetooth**

**testo 310 II** può essere collegato tramite Bluetooth® all'App testo Smart.

### **8.8.1 Predisposizione della connessione**

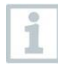

Per poter stabilire una connessione via Bluetooth® è necessario un tablet o uno smartphone sui quali sia già stata installata l'App testo Smart.

L'app può essere scaricata dallo store del vostro dispositivo (AppStore o Play Store).

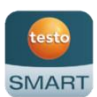

Compatibilità:

Richiede iOS 15.0 o superiore / Android 12.0 o superiore, Richiede Bluetooth® 4.0.

Una volta che la connessione tra l'app e lo strumento di misura è stata stabilita con successo, lo strumento di misura può essere comandato dall'app.

## **8.8.2 Attivazione/Disattivazione Bluetooth**

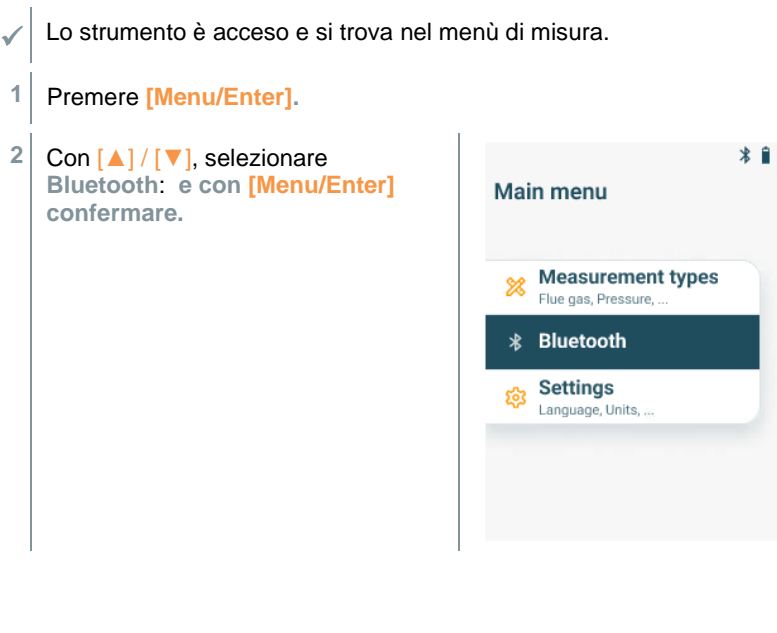

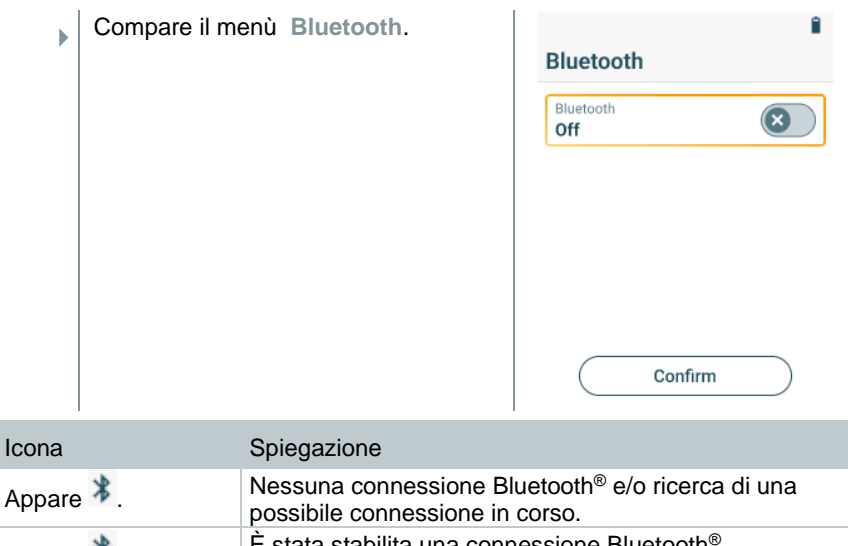

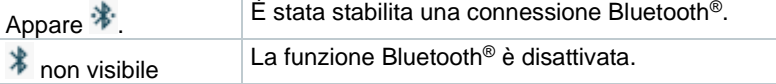

### **8.8.2.1 Accensione**

- √ Il menù Bluetooth è stato selezionato.
- **1** Premere **[Menu/Enter].**
- $\Box$  L'icona dell'interruttore assume questo aspetto: 0
- **2** Attivare Bluetooth®:
	- Con **[▼]** selezionare la linea "Bluetooth Off" e attivare Bluetooth® con **[**Menu**/Enter]**.
	- Con **[▼]** attivare il pulsante **[Confirm] (Confermare)** e confermare con **[**Menu**/Enter]**.

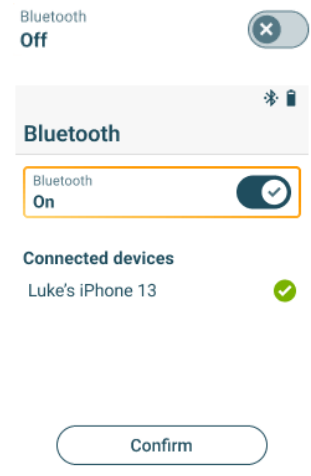

 $\left( \mathbf{x}\right)$ 

Confirm

- $\blacktriangleright$ Sul display compare l'icona Bluetooth®, la funzionalità Bluetooth è attivata.
- k. Dopo aver aperto l'App, lo strumento si connette automaticamente se si trova nel raggio di portata. Lo strumento non deve precedentemente essere collegato allo smartphone / tablet tramite Impostazioni.

### **8.8.2.2 Spegnimento**

- Il menù Bluetooth<sup>®</sup> è attivato. **1** Premere **[Menu/Enter].** Bluetooth  $\Box$  L'icona dell'interruttore assume On questo aspetto:  $\bullet$ . **3** Disattivare Bluetooth®: • Con **[▼]** selezionare la linea **Bluetooth** "Bluetooth On" e disattivare Bluetooth Bluetooth® con **[**Menu**/Enter]**. Off • Con **[▼]** attivare il pulsante **[Confirm] (Confermare)** e confermare con **[**Menu**/Enter]**.
- Ы Sul display l'icona Bluetooth® non è più presente, la funzionalità Bluetooth® è stata disattivata.

## **8.9 Stampa dei dati**

I valori misurati attuali possono essere stampati con una stampante Bluetooth® (opzionale: stampante Testo 0554 0621).

#### **Stampa dei valori misurati attuali**

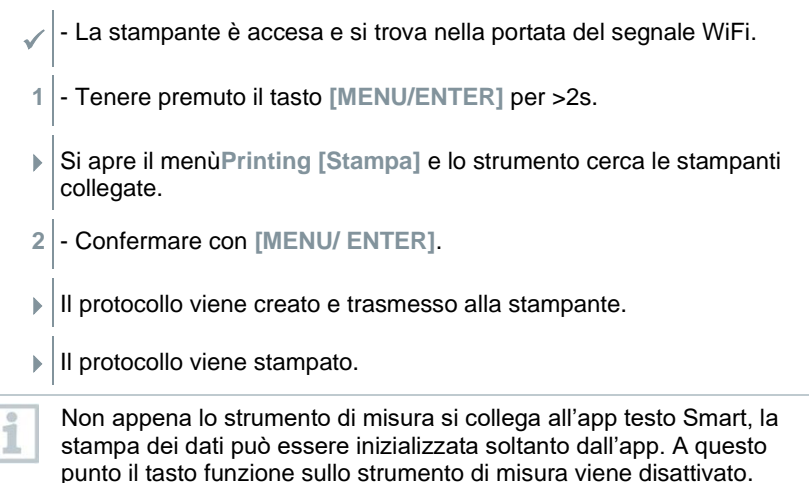

# **Smart-App**

# **9.1 Interfaccia utente dell'app**

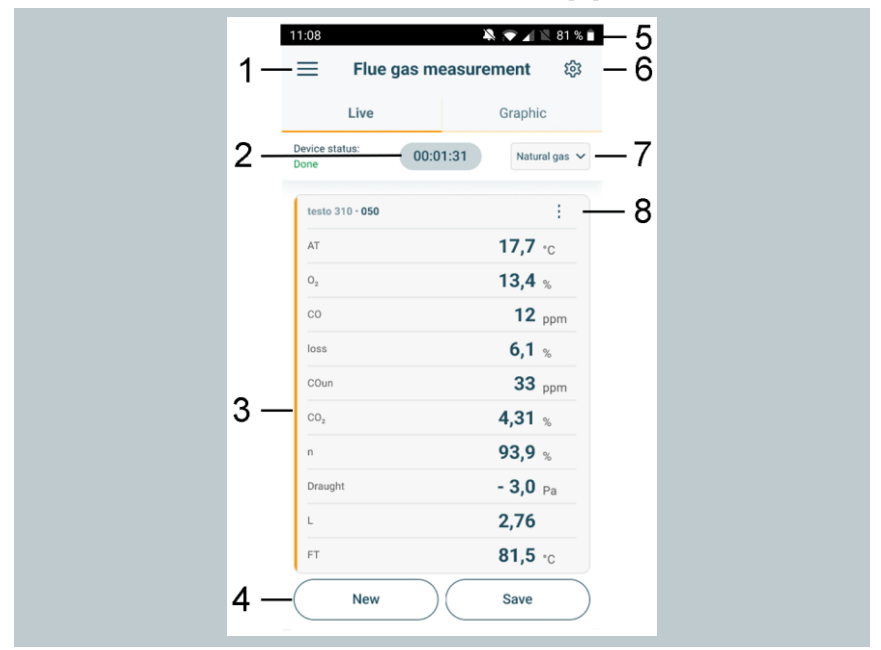

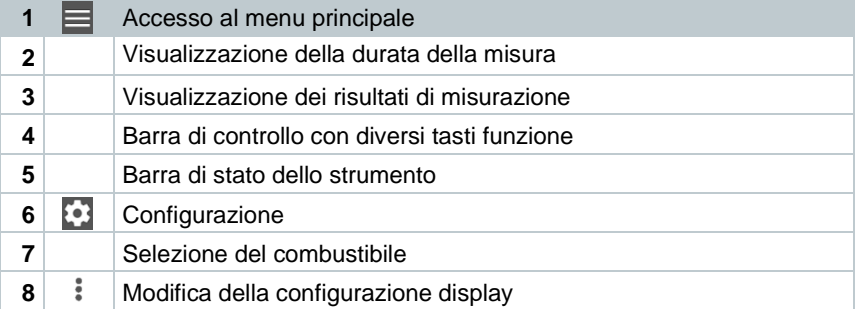

#### Altre icone presenti nell'interfaccia utente (senza numerazione)

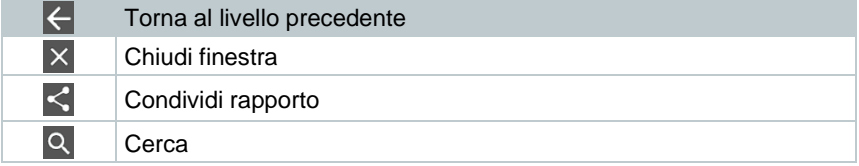

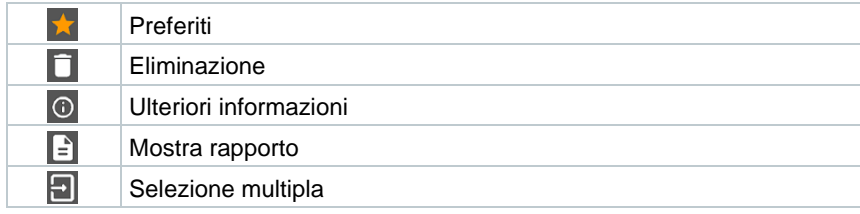

# **9.2 Menu principale**

Il Menu principale è accessibile tramite l'icona  $\equiv$  in alto a sinistra. Per uscire dal menu principale, selezionare un altro menu o cliccare con il pulsante destro del mouse sui menu guidati. Compare l'ultima schermata visualizzata.

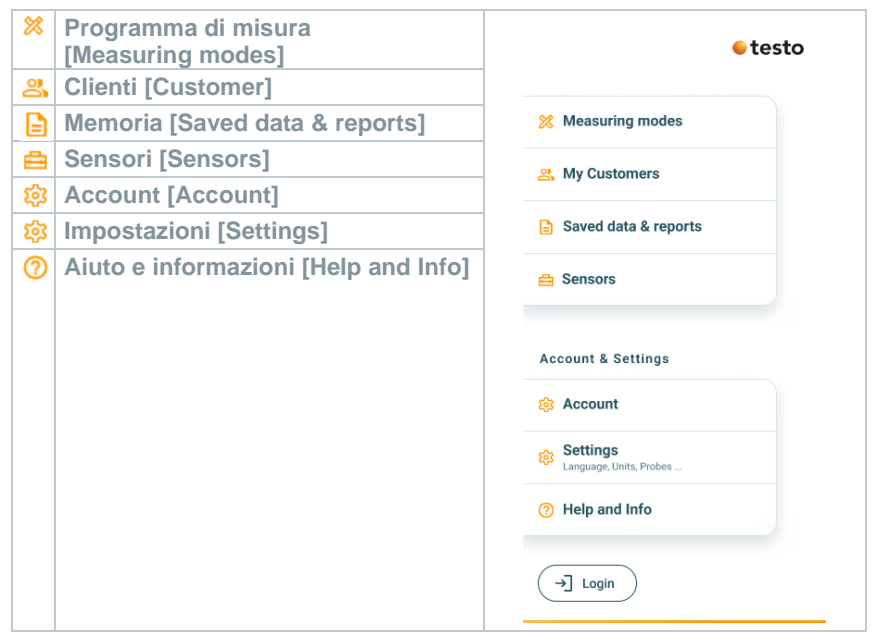

### Icone supplementari:

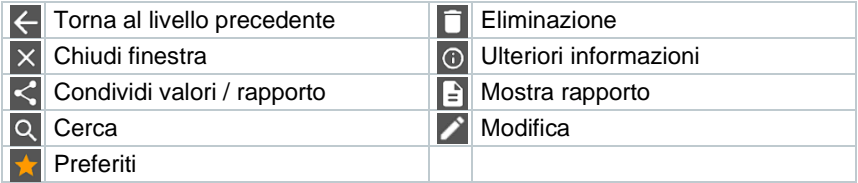

# **9.3 Menu di misura**

Lo strumento **testo 310 II** dispone di programmi di misura fissi integrati (analisi dei gas combusti, CO ambiente, misura del tiraggio e pressione differenziale). Questi permettono all'utente di configurare facilmente ed effettuare comodamente le sue misure quotidiane.

## **9.3.1 Adattamento del display**

La sequenza dei parametri di misura visualizzati nel menu dell'applicazione **Combusti** può essere regolata attraverso l'app: L'adattamento della sequenza vale quindi per l'app e il display sullo strumento di misura.

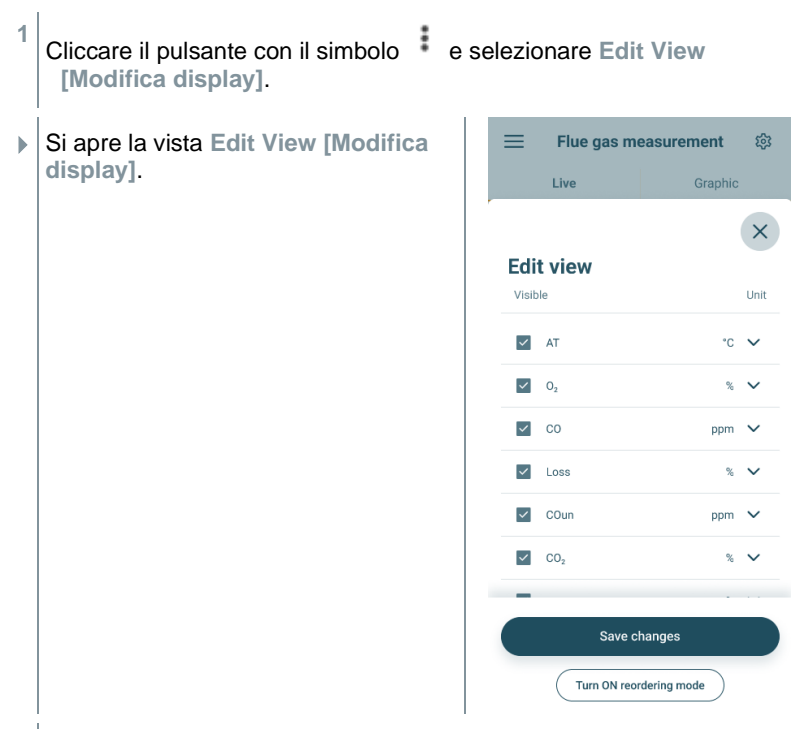

**2** Disattivare le caselle di controllo per disattivare la visualizzazione dei parametri di misura non necessari.

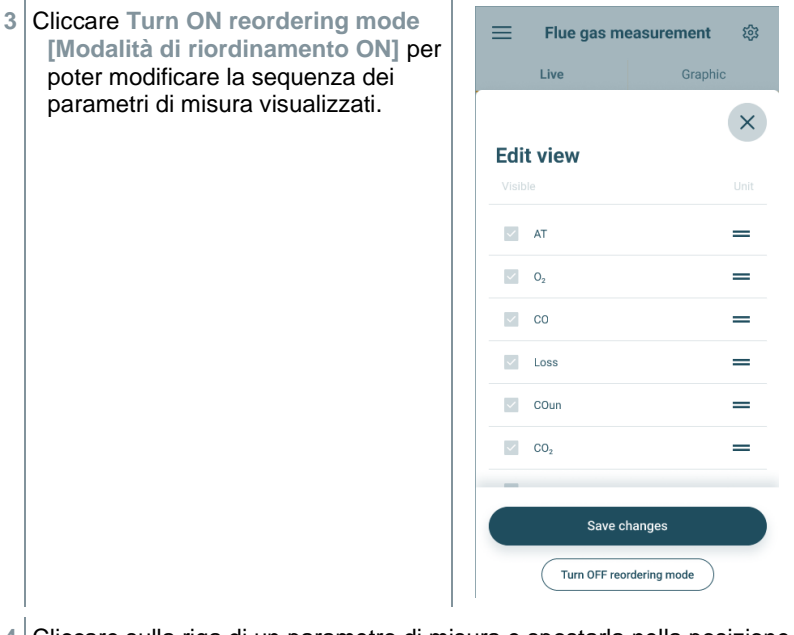

- **4** Cliccare sulla riga di un parametro di misura e spostarla nella posizione desiderata.
- **5** Cliccare **Turn OFF reordering mode [Modalità di riordinamento OFF]** per terminare la modifica.
- **6** Cliccare **Save changes [Salva modifiche]** per salvare le modifiche apportate e trasferirle allo strumento di misura.

## **9.3.2 Schermata Grafico**

Nella schermata Grafico è possibile visualizzare l'andamento nel tempo (cioè le curve) dei valori di max. 4 canali contemporaneamente. Tutti i parametri misurati possono essere visualizzati nella schermata Grafico attraverso la selezione del canale (clic su uno dei quatto campi di selezione). Una volta selezionato un parametro di misura, il valore si aggiorna automaticamente.

Grazie alle funzioni touch Zoom + e Zoom – è possibile analizzare nel dettaglio le singole aree del grafico oppure visualizzare in modo compatto le curve.

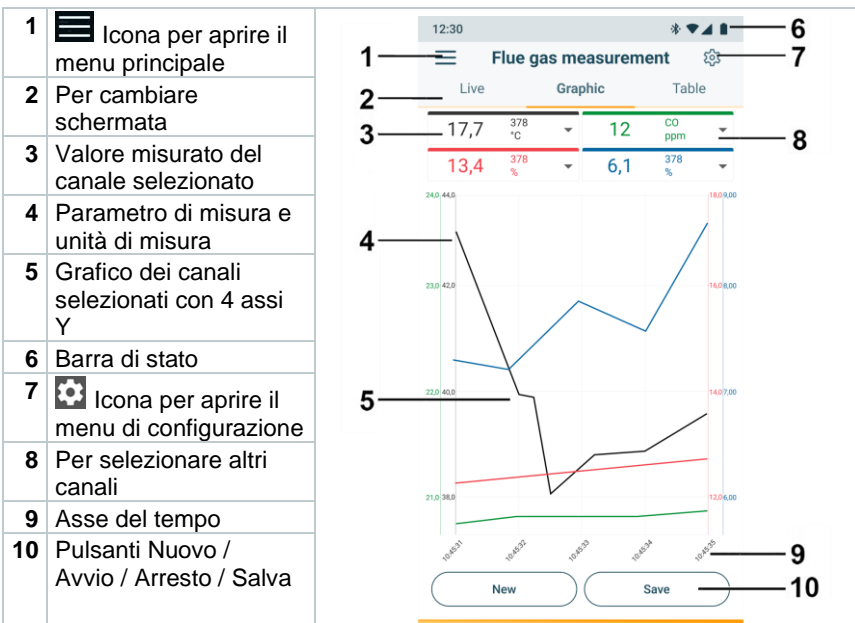

## **9.3.3 Analisi dei gas combusti**

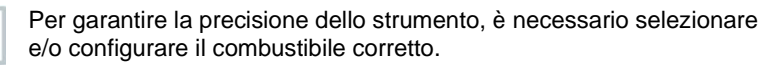

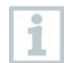

Per ottenere risultati attendibili, la misura dei gas combusti dovrebbe durare almeno 3 minuti e lo strumento visualizzare valori stabili.

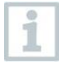

Durante la misura dei gas combusti è possibile utilizzare contemporaneamente fino a quattro Smart Probes. Ciò consente la misura parallela della temperatura dell'aria comburente, della temperatura differenziale e della pressione differenziale.

È possibile collegare le seguenti Smart Probes:

testo 915i (0563 3915), testo 510i (0560 1510), testo 115i (0560 2115 02)

#### **Selezione del tipo di misurazione**

- 1 Con  $\equiv$  aprire il menù principale e con  $\frac{\infty}{\infty}$  selezionare **Measuring modes [Programma di misura]**.
- **2** Selezionare il tipo di misurazione **Flue gas [misura dei gas combusti]**.

#### **Effettuazione della misura**

- **1** Avviare la misura: **[Start]**.
- **Nombo visualizzati i valori di misura.**
- **2** Per terminare la misura: **[Stop]**.
- **3** Salvare i risultati di misura nell'app: **[Save]**.
- **4** Estrarre la sonda per fumi dal canale dei gas di scarico e lavarla all'aria fresca.

Nel menu dell'applicazione **Schermata di default** è possibile leggere, registrare e archiviare i valori attualmente misurati. La Schermata di default è indicata soprattutto per effettuare misure facili e veloci che non richiedono il rispetto di norme specifiche.

Tutte le sonde Bluetooth® compatibili con l'App testo Smart vengono visualizzate nella **Schermata di default**.

## **9.3.4 CO ambiente**

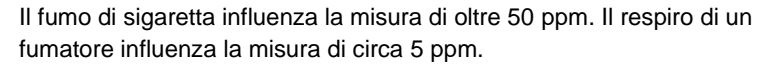

Durante la fase di azzeramento, la sonda deve essere posizionata all'aria fresca (senza CO).

#### **Selezione del tipo di misurazione**

- 1 Con  $\equiv$  aprire il menù principale e con  $\frac{\infty}{\infty}$  selezionare **Measuring modes [Programma di misura]**.
- **2** Selezionare il tipo di misurazione **CO Ambient [CO ambiente]**.

i.

### **Effettuazione della misura**

- **1** Avviare la misura: **[Start]**.
- Viene visualizzato il valore rilevato.
- **2** Per terminare la misura: **[Stop]**.
- **3** Salvare i risultati di misura nell'app: **[Save]**.

## **9.3.5 Misura del tiraggio**

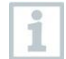

La misurazione non deve durare più di 5min., perché in caso di deriva del sensore i valori rilevati potrebbero risultare fuori tolleranza.

### **Selezione del tipo di misurazione**

- 1 Con  $\equiv$  aprire il menù principale e con  $\frac{\infty}{\infty}$  selezionare **Measuring modes [Programma di misura]**.
- **2** Selezionare il tipo di misurazione **Draught [Tiraggio]**.

### **Effettuazione della misura**

- La sonda per fumi deve trovarsi al di fuori del camino.
- **1** Avviare la misura: **[Start]**.
- Lo strumento effettua l'azzeramento tiraggio.
- **2** Concluso l'azzeramento, sistemare la sonda per fumi nel flusso principale (area di massima temperatura dei fumi).

Il valore della temperatura fumi visualizzata sul display nella linea 2 aiuta nelle operazioni di sistemazione della sonda.

- Viene visualizzato il valore rilevato.
- **3** Per terminare la misura: **[Stop]**.
- **4** Salvare i risultati di misura nell'app: **[Save]**.

### **9.3.6 Pressione differenziale**

### **A** PERICOLO

**Pericolo di esplosione causa miscela di gas pericolosa!**

- **- Prima di procedere con la misurazione, chiudere il percorso dei gas con il tappo di chiusura, vedere descrizione in basso!**
- **- Se, durante la misurazione della pressione differenziale, il percorso dei gas non è chiuso correttamente con il tappo di chiusura, sussiste il pericolo che fuoriesca della miscela di gas incombusto.**
- **- Da un'eventuale fuoriuscita di miscele di gas ne può conseguire un'atmosfera potenzialmente esplosiva, causando quindi situazioni con rischio di morte.**
- **- Assicurarsi che non ci siano perdite tra il punto di campionamento e lo strumento di misura.**
- **- Durante la misurazione, non fumare né utilizzare fiamme libere, in generale evitare possibili fonti d'innesco.**

La misurazione non deve durare più di 5min., perché in caso di deriva del sensore i valori rilevati potrebbero risultare fuori tolleranza.

### **Selezione del tipo di misurazione**

- 1 Con  $\equiv$  aprire il menù principale e con  $\frac{\infty}{\infty}$  selezionare **Measuring modes [Programma di misura]**.
- **2** Selezionare il tipo di misurazione **Differential pressure [pressione differenziale]**.
- Viene visualizzato l'avviso **PLUG**.
- **3** Chiudere il percorso del gas con il tappo. A tal fine osservare la seguente descrizione.

#### **Preparativi per la misurazione**

**1** Aprire la camera del filtro della sonda per fumi: ruotare delicatamente in senso antiorario.

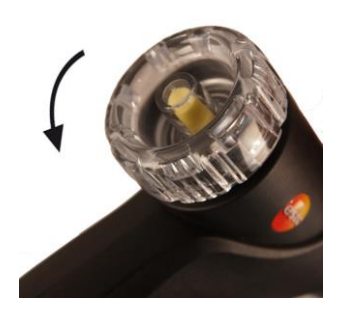

**2** Estrarre il filtro antiparticolato (1) e conservarlo, per poterlo reinserire una volta conclusa la misurazione.

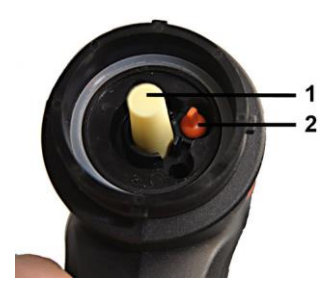

- **3** Estrarre il tappo di chiusura (2) dal supporto della camera del filtro.
- **4** Chiudere il percorso dei gas con il tappo di chiusura.

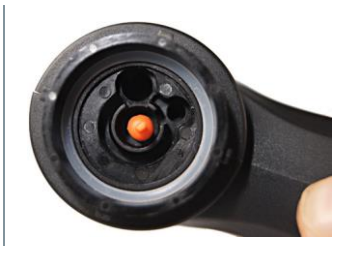

- **5** Accertarsi che il tappo di chiusura sia saldamente fissato in sede. Il tappo non deve cedere quando sollecitato da un leggero tiraggio.
- **6** Chiudere la camera del filtro della sonda per fumi.

### **AVVERTENZA**

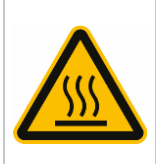

**Tubo della sonda caldo! Pericolo di ustioni!**

- **> Al termine di un'analisi, lasciare raffreddare il tubo della sonda prima di toccarlo!**
	- **> Collegare il flessibile in silicone al tubo della sonda solo se il tubo è raffreddato!**
- **7** Collegare il flessibile in silicone al tubo della sonda per fumi. Le aperture del tubo della sonda devono essere chiuse.

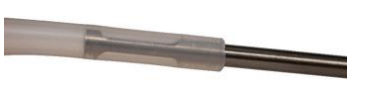

### **Effettuazione della misura**

- Il flessibile in silicone deve essere libero (non pressurizzato, non piegato).
- **1** Avviare la misura: **[Start]**.
- Azzeramento.
- **2** Collegare il flessibile in silicone al punto di campionamento.
- **3** Pressurizzare il sistema.
- Viene visualizzato il valore rilevato.
- **4** Per terminare la misura: **[Stop]**.
- **5** Salvare i risultati di misura nell'app: **[Save]**.

### **Dopo la misurazione**

- **1** Aprire la camera del filtro della sonda per fumi: ruotare delicatamente in senso antiorario.
- **2** Rimuovere il tappo di chiusura dal percorso dei gas.
- **3** Inserire nuovamente il filtro antiparticolato nel percorso dei gas e accertarsi che sia saldamente fissato in sede.
- **4** Chiudere la camera del filtro della sonda per fumi.
- **5** Staccare il flessibile in silicone dal tubo della sonda.

## **9.4 Cliente**

Nel menu **Cliente** è possibile creare, modificare ed eliminare tutte le informazioni relative ai clienti e ai punti di misura. I campi contrassegnati con l'asterisco \* sono obbligatori. In assenza di informazioni in questo campo non è possibile salvare il cliente o il punto di misura.

### **9.4.1 Creare e modificare i clienti**

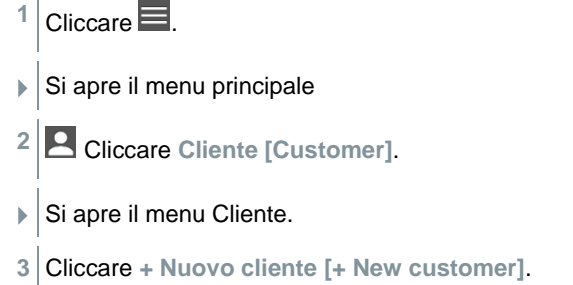

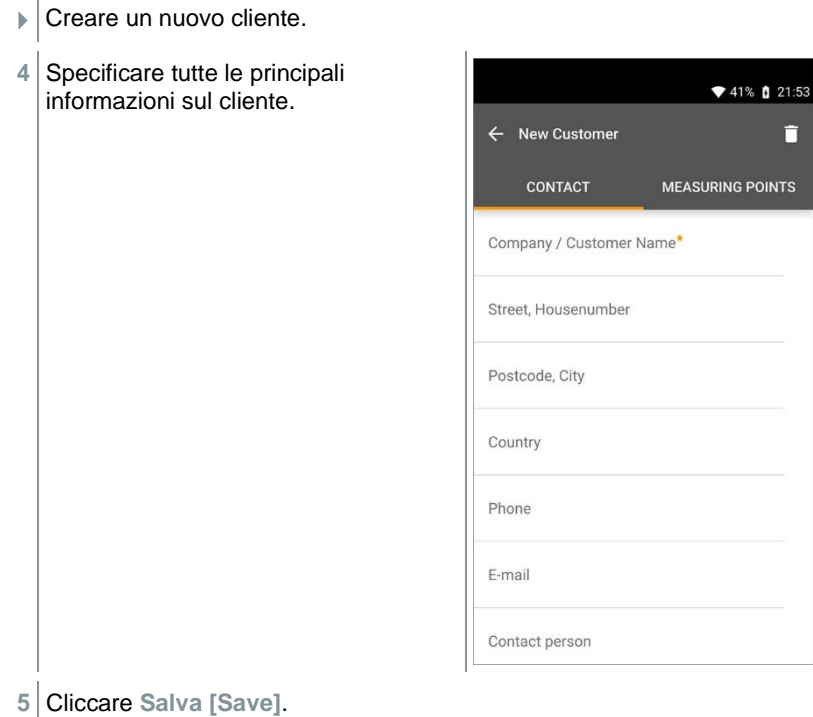

Il nuovo cliente è stato salvato.

### **9.4.2 Creare e modificare i punti di misura**

- $1$  Cliccare  $\blacksquare$ .
- $\blacktriangleright$  Si apre il menu principale
- **2** Cliccare **Cliente [Customer]**.
- ▶ Si apre il menu Cliente.
- **3** Cliccare **+ Nuovo cliente [+ New customer]**.
- **4** Cliccare la scheda a destra **Punto di misura (Measuring Points)**.
- **5** Cliccare **+ Nuovo punto di misura [+ New measuring Point]**.

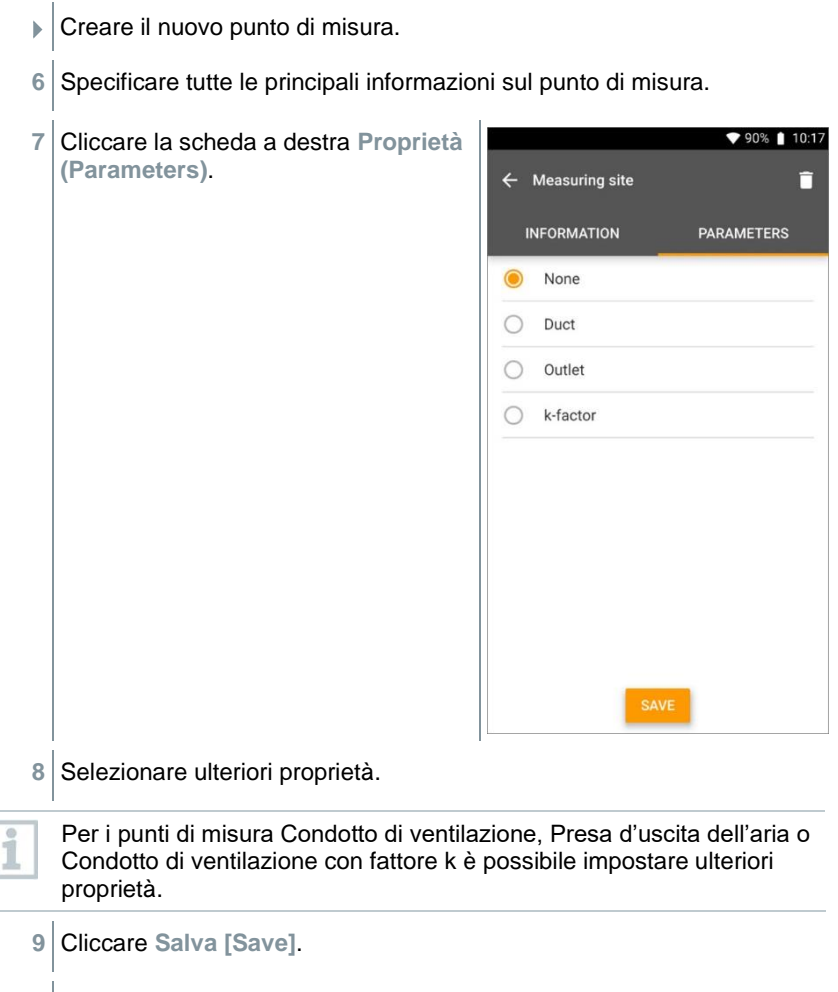

Il nuovo punto di misura è stato salvato.

# **9.5 Memoria**

Nel menu **Memoria**, è possibile accedere a tutte le misure salvate nell'app **testo 310 II**, analizzarle nel dettaglio così come creare e salvare file CSV e rapporti PDF. Cliccare su una misura per aprire una panoramica dei risultati.

### **9.5.1 Ricerca ed eliminazione dei risultati di misura**

Nel menu **Memoria**, tutte le misure salvate vengono ordinate per data e ora.

✓ Aprire il menu **Memoria (Memory)**.

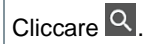

- $\triangleright$  Si apre il campo di ricerca con le misure.
- **2** Nel campo di ricerca specificare il nome del cliente oppure il punto di misura oppure la data / ora.
- Viene visualizzato il risultato.

### **Eliminazione**

- 1 Cliccare  $\mathbf{Z}$
- Davanti a ogni misura è presente una casella.
- 2 Spuntare la misura desiderata.
- Nella relativa casella compare un segno di spunta.
- $3$  Cliccare  $\Box$
- **▶ Compare un avviso.**
- **4** Confermare l'avviso.
- Le misure spuntate sono state eliminate.

# **Sensori**

Tutti i sensori utilizzati con l'app sono elencati nel menu **Sensori [Sensors]**. Qui è possibile consultare le informazioni generali sia sugli strumenti attualmente collegati, sia su quelli collegati di recente.

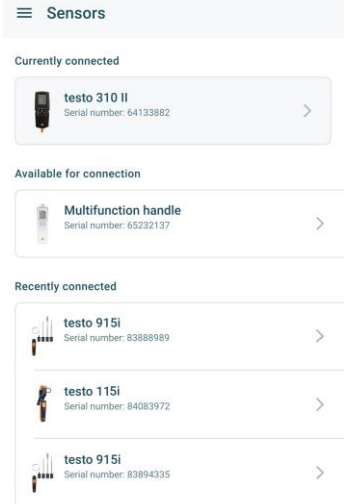

## **9.6.1 Informazioni**

Per ogni strumento sono memorizzate delle informazioni.

- ✓ L'app è collegata allo strumento **testo 310 II**.
- 1 Cliccare  $\equiv$ .
- $\blacktriangleright$  Si apre il menu principale.
- **2** Cliccare **Sensori [Sensors]**.
- Si apre il menu **Sensori [Sensors]**.
- **3** Cliccare uno degli strumenti visualizzati.
- Vengono visualizzate informazioni su modello, codice, numero di serie e versione firmware.

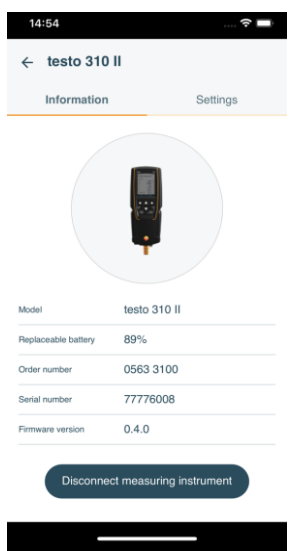

### **9.6.2 Impostazioni relative agli strumenti collegati**

Per ciascun strumento possono essere configurate ulteriori impostazioni.

- $\checkmark$  La sonda è collegata all'app.
- 1  $Circare \equiv$
- $\blacktriangleright$  Si apre il menu principale.
- **2** Cliccare **Sensori [Sensors]**.
- Si apre il menu **Sensori [Sensors]**.
- **3** Cliccare uno degli strumenti visualizzati.
- **4** Cliccare la scheda Impostazioni.
- Compaiono le impostazioni che possono eventualmente essere modificate.

# **9.7 Impostazioni dell'app**

## **9.7.1 Lingua**

- **1** Cliccare **Impostazioni [Settings]**.
- Si apre il menu **Impostazioni**.
- **2** Cliccare **Lingua [Language]**.
- $\blacktriangleright$  Si apre una finestra con varie lingue.
- 3<sup>|</sup> Selezionare la lingua desiderata.
- La lingua selezionata è impostata.

## **9.7.2 Impostazioni delle misure**

- **1** Cliccare **Impostazioni [Settings]**.
- $\blacktriangleright$  Si apre il menu Impostazioni.
- **2** Cliccare **Impostazioni di misura [Measurement settings]**.
- $\blacktriangleright$  Si apre una finestra con varie impostazioni di base sulla misura.
- **3** Cliccare l'impostazione desiderata ed eventualmente modificarla.
- $\blacktriangleright$  Le impostazioni desiderate delle misure sono state configurate.
- **4** Uscire dal menu **Impostazioni di misura [Measurement settings]**.

## **9.7.3 Dati aziendali**

- **1** Cliccare **Impostazioni [Settings]**.
- $\triangleright$  Si apre il menu Impostazioni.
- **2** Cliccare **Dati aziendali [Company details]**.
- $\blacktriangleright$  Si apre una finestra con i dati aziendali.
- **3** Cliccare i dati desiderati e inserirli o modificarli.
- I dati aziendali desiderati sono stati configurati.
- **4** Uscire dal menu **Dati aziendali [Company details]**.

## **9.7.4 Impostazioni sfera privata**

- **1** Cliccare **Impostazioni [Settings]**.
- Si apre il menu Impostazioni.
- **2** Cliccare **Impostazioni privacy [Privacy settings]**.
- $\blacktriangleright$  Si apre una finestra con le impostazioni sulla privacy.
- **3** Attivare o disattivare le impostazioni desiderate.
- Le impostazioni desiderate sono state configurate.
- **4** Uscire dal menu **Impostazioni privacy [Privacy settings]**.

# **9.8 Aiuto e informazioni**

Alla voce Aiuto e informazioni si trovano informazioni sullo strumento di misura, Qui è inoltre possibile accedere e lanciare nuovamente il tutorial. Qui si trovano anche le note legali.

### **9.8.1 Info strumento**

**1** Cliccare **Aiuto e informazioni [Help and Information]**.

- Si apre il menu **Aiuto e informazioni**.
- **2** Cliccare **Informazioni strumento [Instrument information]**.
- Vengono visualizzati la versione attuale dell'app, l'ID di istanza di Google Analytics, la versione dei refrigeranti così come gli aggiornamenti per gli strumenti collegati.

L'opzione Aggiorna automaticamente strumenti collegati può essere attivata o disattivata.

**>** Con l'aiuto del cursore, attivare o disattivare l'opzione **Aggiorna strumenti collegati [Update for connected instruments]**.

## **9.8.2 Tutorial**

**1** Cliccare Aiuto e informazioni [Help and Information].

- Si apre il menu **Aiuto e informazioni**.
- **2** Cliccare **Tutorial [Tutorial]**.
- $\parallel$  II tutorial mostra in pochi passi le principali operazioni da svolgere prima della messa in funzione.

## **9.8.3 Esclusione di responsabilità**

- **1** Cliccare **Aiuto e informazioni [Help and Information]**.
- Si apre il menu **Aiuto e informazioni**.
- **2** Cliccare **Esclusione di responsabilità [Exclusion of liability]**.
- Vengono visualizzate le note sulla protezione dei dati e le informazioni sulle licenze usate.

## **9.8.4 Aggiornamento firmware wireless**

Accertarsi che l'opzione **Abilita aggiornamento strumenti connessi [Enable update for connected instruments]** sotto **Aiuto e informazioni [Help and Information]** I **Informazioni strumento [Instrument information]** sia sempre attiva.

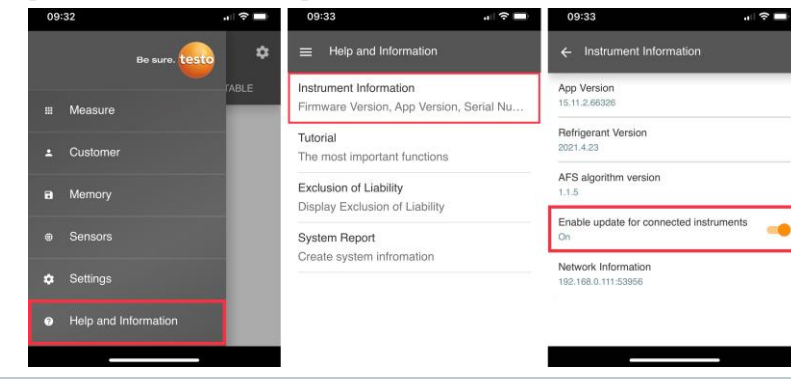

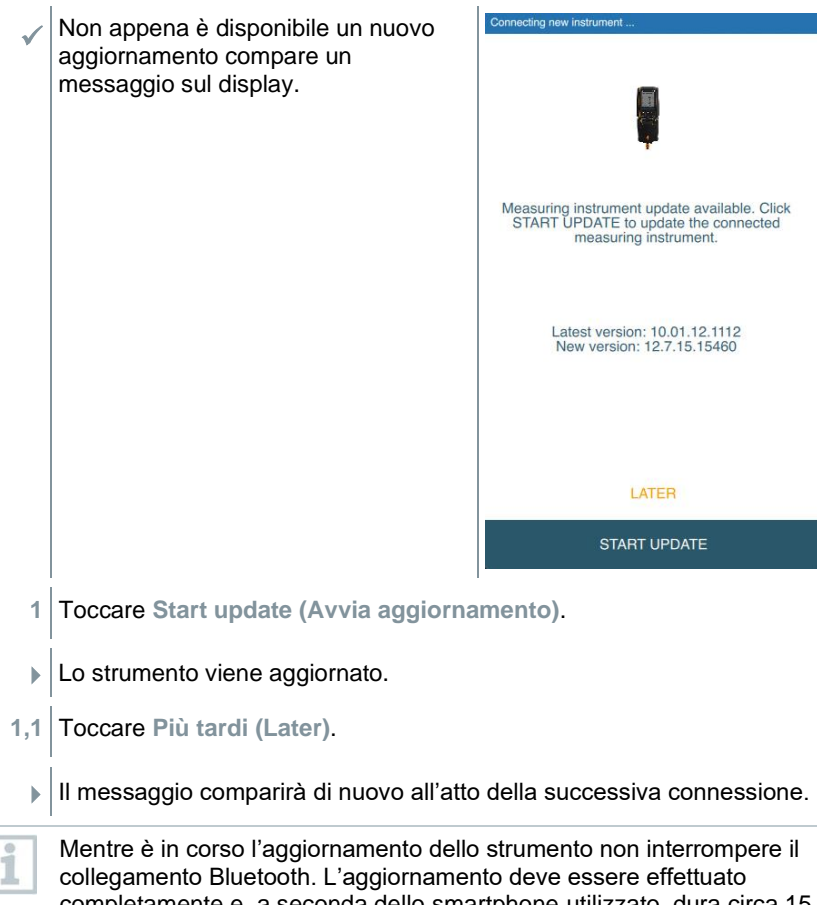

minuti.

completamente e, a seconda dello smartphone utilizzato, dura circa 15

Connecting new instrument Dopo l'aggiornamento lo strumento di misura si riavvia. Il firmware può essere controllato nel menu dello strumento o nell'app. Dopo aver aggiornato lo strumento si consiglia di riavviare l'App testo Smart. Update in progress It can take some minutes. Please do not disconnect the measuring instrument

Per un aggiornamento firmware wireless la batteria dello strumento di misura deve avere un'autonomia di >25%, in modo che l'aggiornamento possa essere concluso completamente.

## **9.9 Software di archiviazione testo DataControl**

Il software gratuito di gestione e analisi dei valori misurati testo DataControl estende la funzionalità dell'App testo Smart con numerose utili opzioni:

- Gestione e archiviazione dei dati dei clienti e dei punti di misura
- Lettura, valutazione e archiviazione dei valori misurati
- Rappresentazione grafica dei valori misurati
- Creazione di protocolli di misura professionali dai valori misurati disponibili
- Comoda integrazione di immagini e commenti nei protocolli di misura
- Importazione dei dati dallo ed esportazione nello strumento di misura

## **9.9.1 Requisiti di sistema**

Per l'installazione sono necessari i diritti di amministratore.

### **9.9.1.1 Sistema operativo**

Il software è compatibile con i seguenti sistemi operativi:

• Windows<sup>®</sup> 8

1

- Windows<sup>®</sup> 10
- Windows<sup>®</sup> 11

### **9.9.1.2 PC**

Il computer deve soddisfare i requisiti del sistema operativo. Inoltre deve soddisfare anche i seguenti requisiti:

- Interfaccia USB 2 o superiore
- Processore DualCore con almeno 1 GHz
- Almeno 2 GB di memoria RAM
- Almeno 5 GB di spazio libero su disco
- Monitor da almeno 800 x 600 pixel

### **9.9.2 Procedura**

✓ Per trasferire i dati dall'app a testo DataControl, entrambi i dispositivi devono essere collegati alla tessa rete. Esempio: un notebook con testo DataControl installato e uno smartphone con l'App testo Smart installata sono collegati alla stessa rete WLAN.

- **1** Aprire l'App testo Smart sullo smartphone o sul tablet.
- **2** Aprire il software di archiviazione testo DataControl sul PC.
- **3** Cliccare **Seleziona strumento [Select instrument]**.

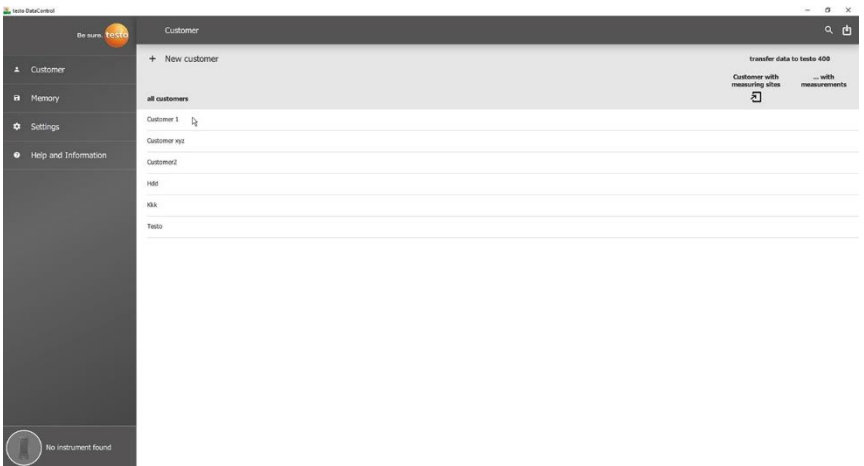

 $\blacktriangleright$  Si apre un elenco con tutti i dispositivi disponibili.

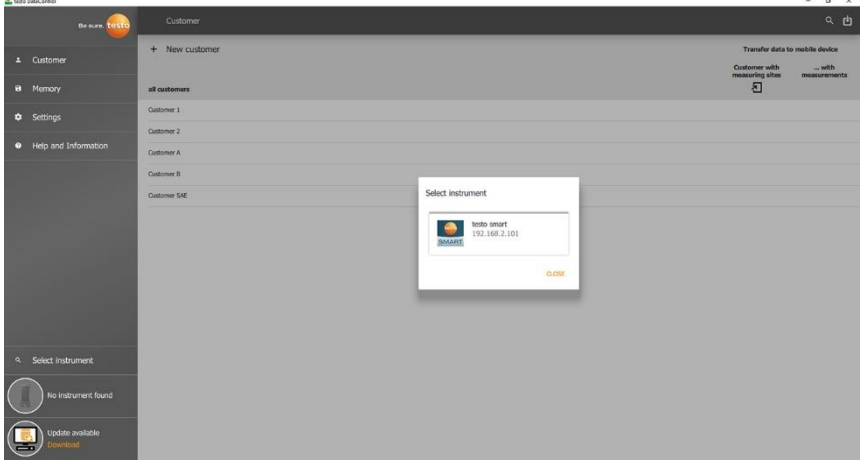

- **4** Selezionare il dispositivo desiderato.
- Compare una domanda di sicurezza.
- **5** Cliccare **Trasferisci i dati al software DataControl e cancellali dal dispositivo [Transfer data to DataControl and delete from instrument]**.
- Il trasferimento dati dall'app al testo DataControl è avvenuto con successo.

# **10 Manutenzione**

# **10.1 Taratura**

Lo strumento di misura viene consegnato di serie con un protocollo di collaudo. Per ottenere risultati delle misure con la precisione specificata, Testo consiglia di far controllare lo strumento **testo 310 II** una volta all'anno da un servizio assistenza autorizzato da Testo.

Per maggiori informazioni si prega di contattare Testo all'indirizzo http://www.testo.com

# **10.2 Pulire lo strumento**

Non utilizzare detergenti né solventi aggressivi! Utilizzare detergenti neutri oppure semplicemente acqua saponata.

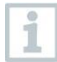

Non sistemare nella valigetta gli oggetti che sono entrati in contatto con solventi e/o sgrassanti (ad es. isopropanolo). I prodotti solventi o sgrassanti che evaporano o fuoriescono nella valigetta possono danneggiare lo strumento e i sensori.

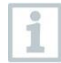

L'uso di alcol o detergente per freni forte e penetrante può causare danni allo strumento.

**>** Se il corpo dello strumento è sporco, pulirlo con un panno umido.

# **10.3 Mantenere puliti gli attacchi**

**>** Tenere i raccordi a vite puliti e liberi da grasso e altri depositi, se necessario pulire con un panno umido.

# **10.4 Rimuovere i residui di olio**

**>** Con l'aiuto di aria compressa, soffiare via i residui d'olio dal blocco valvole.

# **10.5 Verificare la precisione di misura**

Se necessario contattare l'assistenza clienti Testo che sarà lieta di aiutarvi.

# **10.6 Pulizia della sonda per fumi**

> Se il puntale della sonda e l'impugnatura della sonda per fumi sono sporchi, pulirli con un panno umido.

Non utilizzare detergenti né solventi aggressivi! Utilizzare detergenti neutri oppure semplicemente acqua saponata.

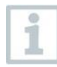

La rimozione dello sporco dall'interno del puntale della sonda può essere effettuata solo dal servizio clienti Testo.

# **10.7 Svuotamento del raccoglicondensa**

È possibile controllare il livello di riempimento del raccogli condensa dalle relative tacche.

#### **Svuotare il raccoglicondensa**

### **A ATTENZIONE**

**Irritazione cutanea causata dalla condensa**!

- **- Evitare il contatto con la pelle.**
- **- Accertarsi che la condensa non sgoccioli sul corpo dello strumento.**

#### **ATTENZIONE**

**Danneggiamento dei sensori e della pompa di fumosità causato da infiltrazioni di condensa nel percorso dei gas!**

- **- Non svuotare il raccoglicondensa se la pompa di fumosità è in funzione**
	- **1** Tenere lo strumento in posizione verticale in modo che l'uscita della condensa sia rivolta verso l'alto.

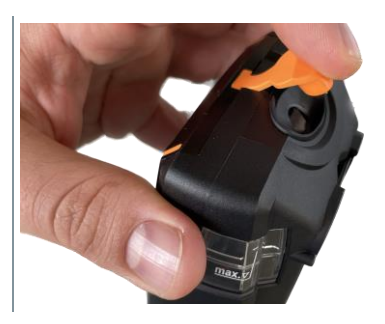

- **2** Aprire il tappo di chiusura del raccogli condensa.
- **3** Scaricare la condensa in un lavandino.

**4** Asciugare le gocce di condensa intorno all'uscita con un panno.

**5** Chiudere il raccogli condensa con il tappo (premere bene il tappo).

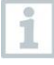

Lo scarico della condensa deve essere chiuso ermeticamente, altrimenti si possono verificare imprecisioni di misura dovute a infiltrazioni di aria.

## **10.8 Controllo/Sostituzione del filtro antiparticolato**

### **Controllo del filtro antiparticolato**

**>** Controllare periodicamente se il filtro antiparticolato della sonda per fumi è ostruito: effettuare un controllo visivo guardando attraverso il vetrospia della camera del filtro.

Se il filtro è ostruito, sostituirlo.

#### **Sostituzione del filtro antiparticolato**

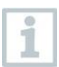

La camera del filtro potrebbe contenere condensa.

**1** Aprire la camera del filtro della sonda per fumi: ruotare delicatamente in senso antiorario.

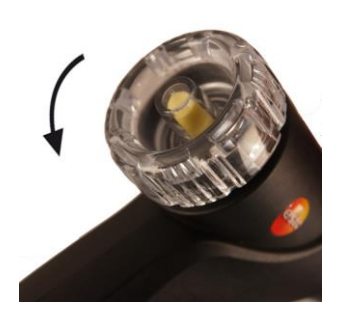

- **2** Estrarre il filtro e sostituirlo con un filtro nuovo (0554 0040).
- **3** Richiudere la camera del filtro: ruotare delicatamente in senso orario.

# **11 Dati tecnici**

# **11.1 Campi di misura e risoluzione 11.1.1 testo 310 II (0632 3104)**

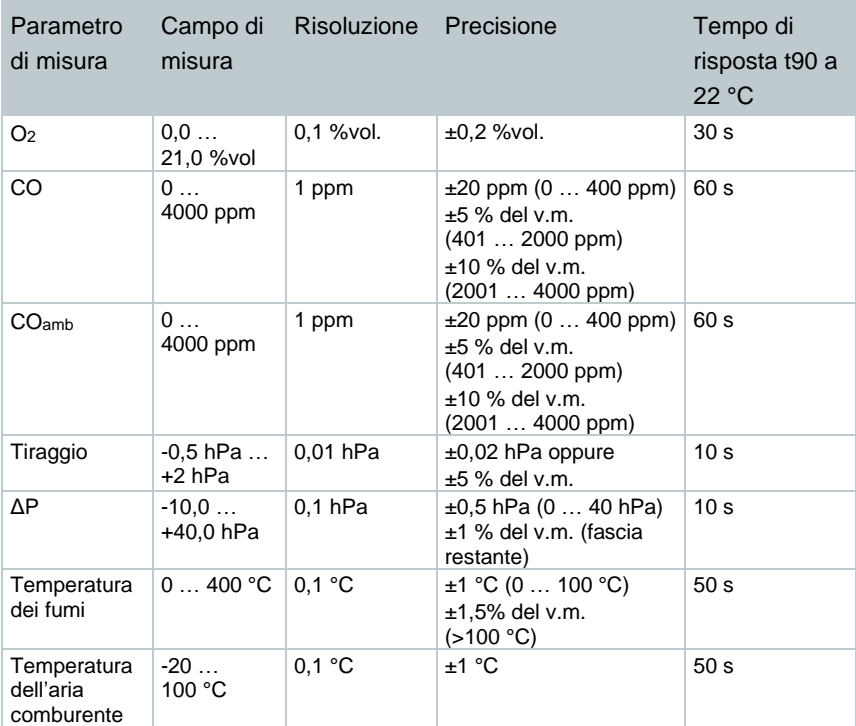

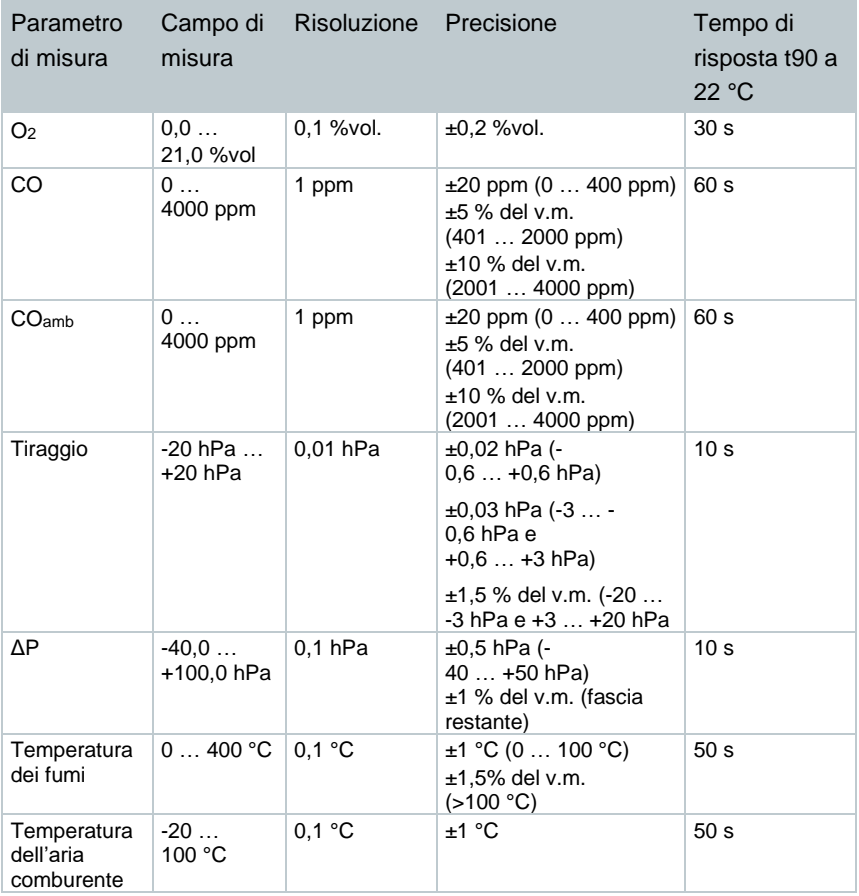

# **11.1.2 testo 310 II (0632 3106)**

## **11.2 Altri dati dello strumento**

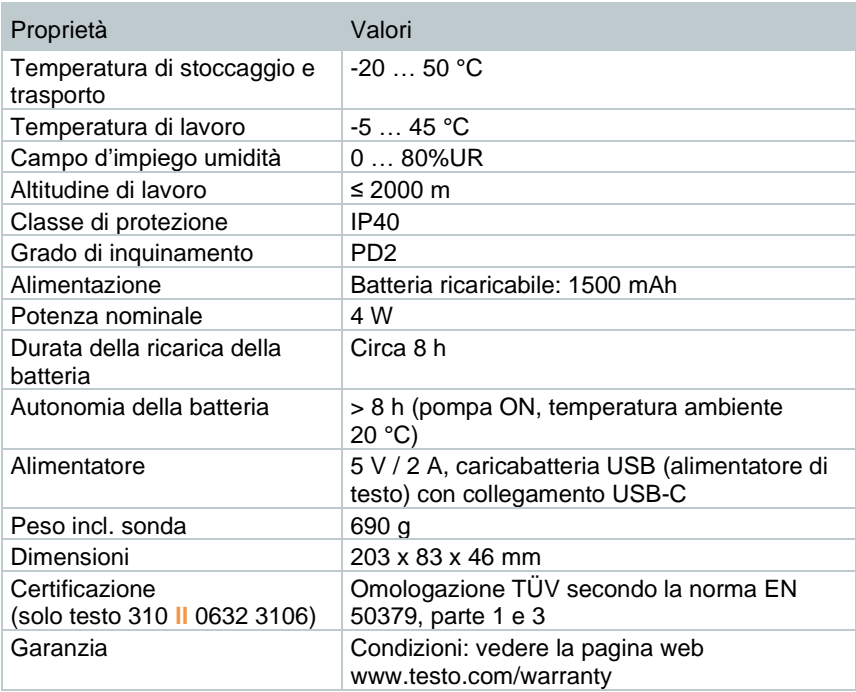

# **12 Consigli e risoluzione dei problemi**

# **12.1 Domande frequenti**

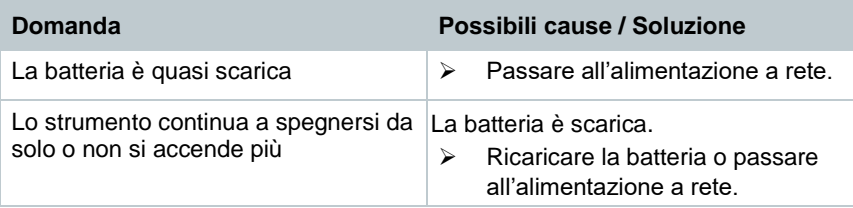

# **12.2 Messaggi di guasto**

Eventuali messaggio di errore e relative istruzioni vengono visualizzati sul display dello strumento.

Seguire le istruzioni visualizzate sul strumento. In caso di dubbi, rivolgersi al proprio rivenditore o all'assistenza clienti Testo. I dati per contattarci sono disponibili sul retro di questo documento oppure in internet all'indirizzo **www.testo.com**.

# **12.3 Accessori e ricambi**

**Stampante**

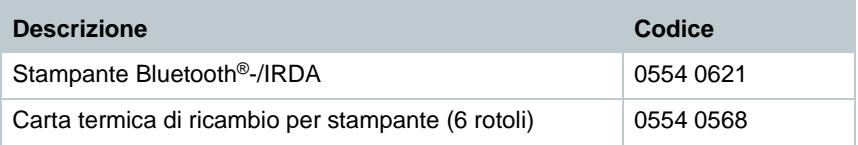

### **Accessori per sonda per fumi**

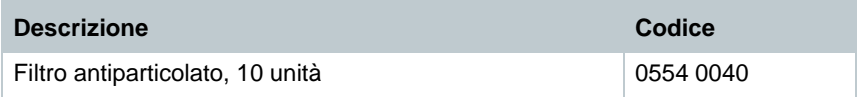

#### **Altri accessori**

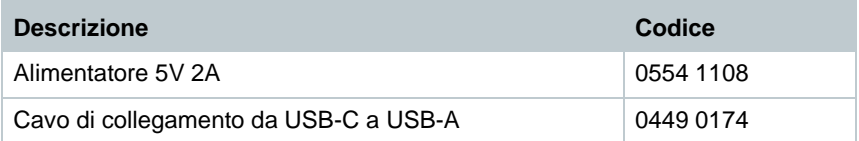

Un elenco completo di tutti gli accessori e ricambi è reperibile nei cataloghi dei prodotti o in internet all'indirizzo: www.testo.com.

# **13 Supporto**

Informazioni attuali su prodotti, download e link agli indirizzi di contatto per richieste di assistenza sono riportati sul sito web di Testo all'indirizzo: www.testo.com.

In caso di domande, contattare il rivenditore o l'assistenza clienti Testo. I dati per contattarci sono disponibili sul retro di questo documento oppure in internet all'indirizzo **www.testo.com/service-contact.**

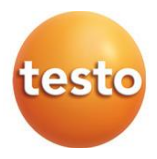

### **Testo SE & Co. KGaA**

Celsiusstr. 2 79822 Titisee-Neustadt Germany Tel.: +49 7653 681-0 E-Mail: info@testo.de [www.testo.c](http://www.testo./)om

0970 3102 it 04 – 01.2024